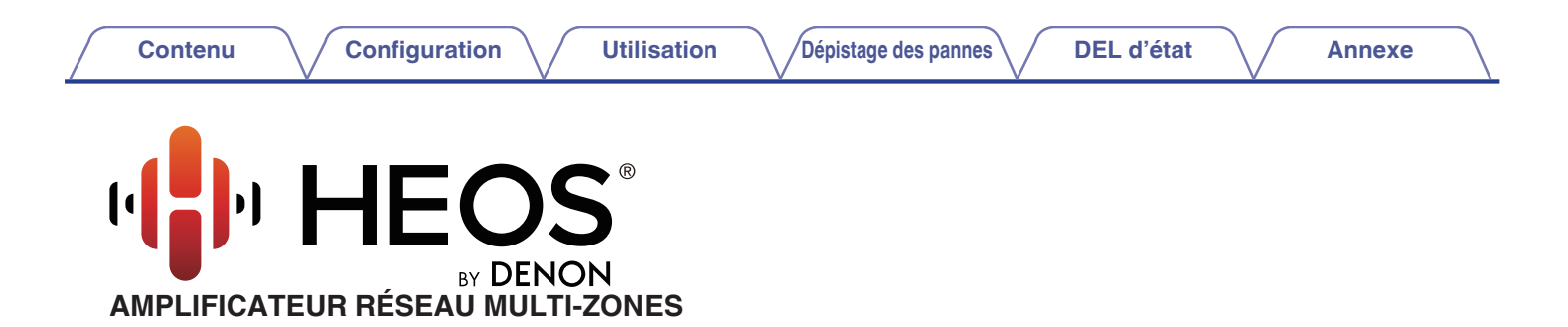

# **Manuel de l'Utilisateur**

**HEOS Drive**

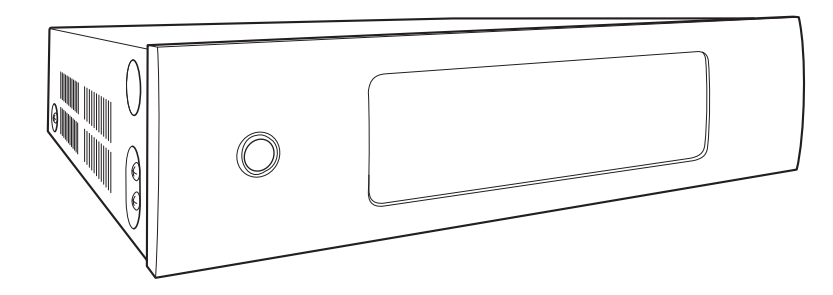

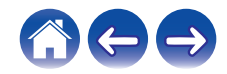

<span id="page-1-0"></span>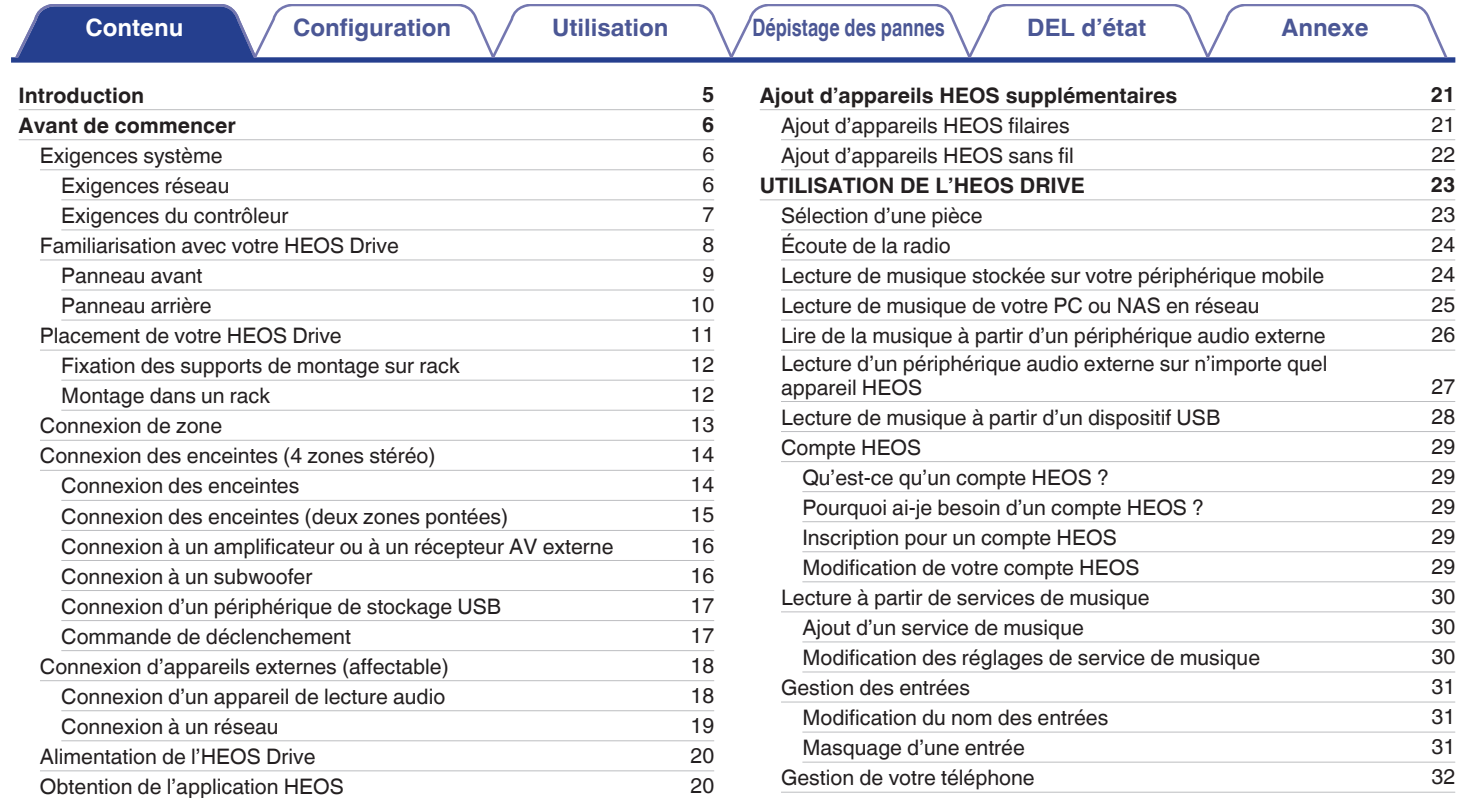

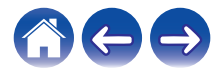

3

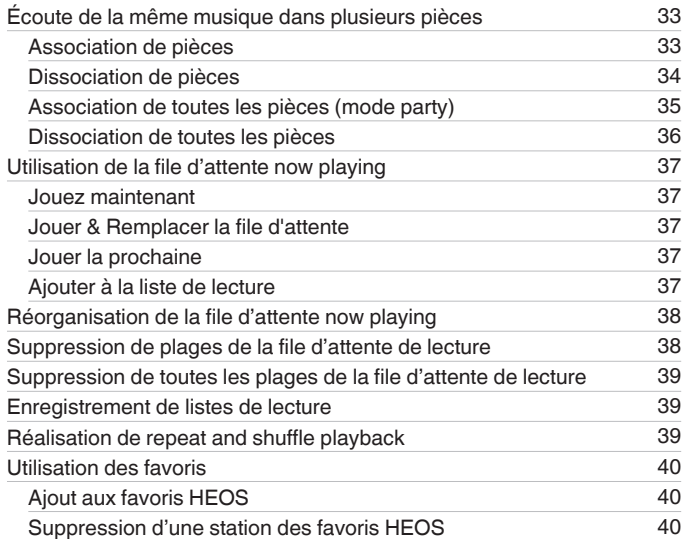

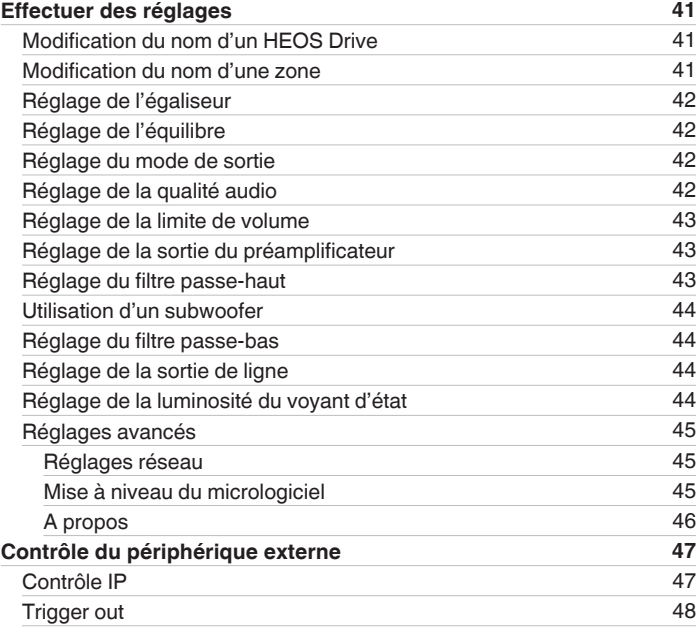

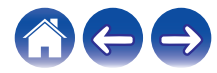

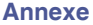

**[Contenu](#page-1-0) / [Configuration](#page-20-0)** / [Utilisation](#page-22-0) / [Dépistage des pannes](#page-51-0) / [DEL d'état](#page-55-0) / [Annexe](#page-62-0)

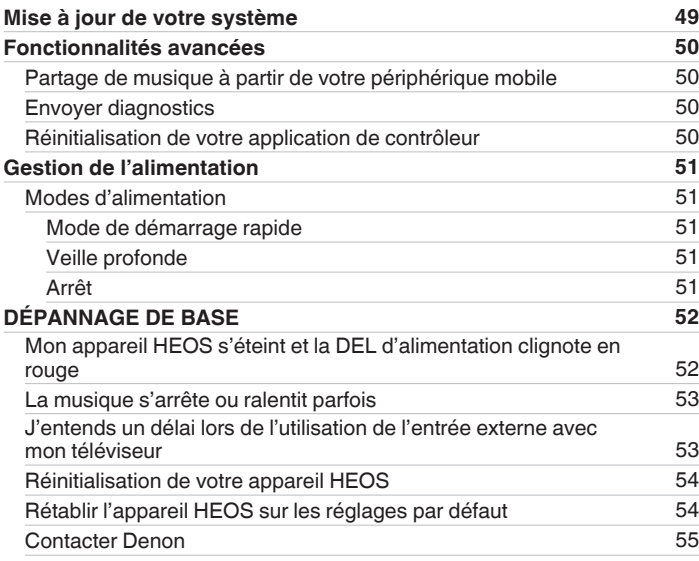

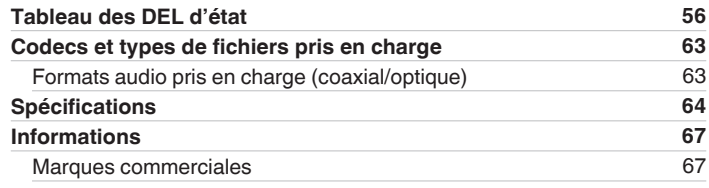

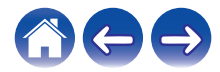

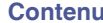

<span id="page-4-0"></span>Nous vous remercions pour l'achat de ce produit HEOS. Pour un fonctionnement optimal, veuillez lire attentivement ce manuel de l'utilisateur avant de vous servir de l'unité.

#### **REMARQUE**

0 CE DOCUMENT CONTIENT DES INFORMATIONS SUJETTES À DES MODIFICATIONS SANS PRÉAVIS. Pour les informations les plus récentes, visitez le site HEOSbyDenon.com

# **Introduction**

L'HEOS Drive fait partie du système audio sans fil HEOS multi-pièces qui vous permet de profiter de votre musique préférée, n'importe où chez vous. En utilisant votre réseau domestique existant et l'application HEOS sur votre iOS ou périphérique Android™, vous pouvez explorer, naviguer et lire de la musique de votre propre bibliothèque musicale ou depuis de nombreux services de musique en ligne.

- 0 Véritable audio multi-pièces écoutez des plages différentes dans des pièces différentes ou la même plage dans toutes les pièces
- 0 Utilise votre réseau domestique existant pour une configuration aisée et rapide
- 0 La synchronisation audio microseconde leader du secteur entre un périphérique HEOS permet de confirmer la synchronisation microseconde avec **Drive**
- Qualité audio Denon légendaire
- Si vous êtes pressé, vous pouvez profiter de musique audio très rapidement en suivant les étapes décrites dans le quide de démarrage rapide HEOS (fourni avec votre appareil HEOS).

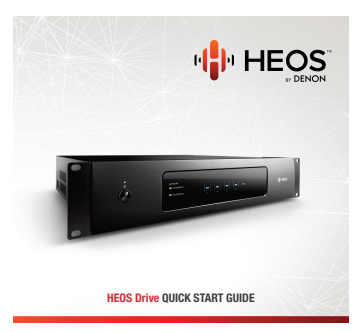

Poursuivez la lecture de ce Manuel de l'Utilisateur pour obtenir des informations plus détaillées sur les fonctions et les avantages de votre HEOS Drive.

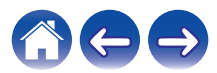

### <span id="page-5-0"></span>**Avant de commencer**

**REMARQUE**

• Si vous avez déjà installé au moins un appareil HEOS, veuillez passer à la section ["Ajout d'appareils HEOS supplémentaires"](#page-20-0) ( $\mathbb{F}$ ). 21).

### **Exigences système**

Avant de commencer à installer votre premier appareil HEOS, veuillez vous assurer de comprendre et satisfaire les exigences de base.

#### **Exigences réseau**

**Routeur sans fil** - Afin d'utiliser votre système musical HEOS, vous devez disposer d'un réseau sans fil (Wi-Fi) qui fonctionne chez vous. Si vous ne disposez d'un réseau sans fil, veuillez contacter votre revendeur ou détaillant de produits électroniques Denon local pour vous aider lors de votre achat et votre installation d'un réseau sans fil chez vous.

**Connexion Internet haut débit** – HEOS accède à Internet pour diffuser de la musique chez vous à partir de plusieurs services de musique en ligne populaires. HEOS est également conçu pour vous fournir des mises à jour du logiciel, qui sont fournies via votre connexion Internet domestique. Des services DSL, câble et fibre fournissent également l'expérience et la fiabilité idéales. Vous rencontrerez peut-être des problèmes de performance avec des connexions Internet plus lentes comme celles de services satellite.

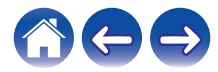

<span id="page-6-0"></span>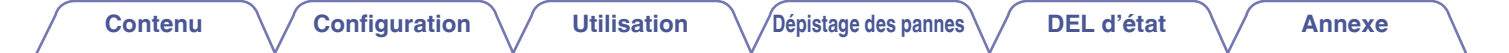

#### o **Exigences du contrôleur**

Vous pouvez contrôler votre système audio sans fil HEOS multi-pièces avec l'application HEOS gratuite sur tout iOS ou périphérique mobile Android satisfaisant les exigences minimales :

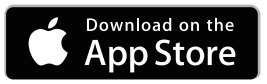

#### **Exigences minimales de l'iOS**

- iOS version 7.0 ou ultérieure
- iPhone<sup>®</sup> 4 ou plus récent
- iPad® 2 ou plus récent
- iPod touch<sup>®</sup> (5ème génération) ou plus récent

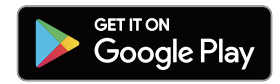

#### **Exigences minimales pour Android**

- 0 Android OS version 4.0 ou ultérieure
- Toutes les résolutions

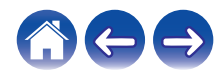

<span id="page-7-0"></span>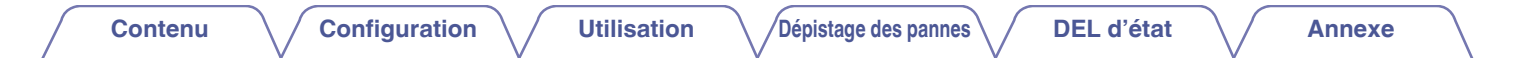

#### **Familiarisation avec votre HEOS Drive**

Sortez l'HEOS Drive de son emballage et vérifiez que les éléments suivants sont inclus :

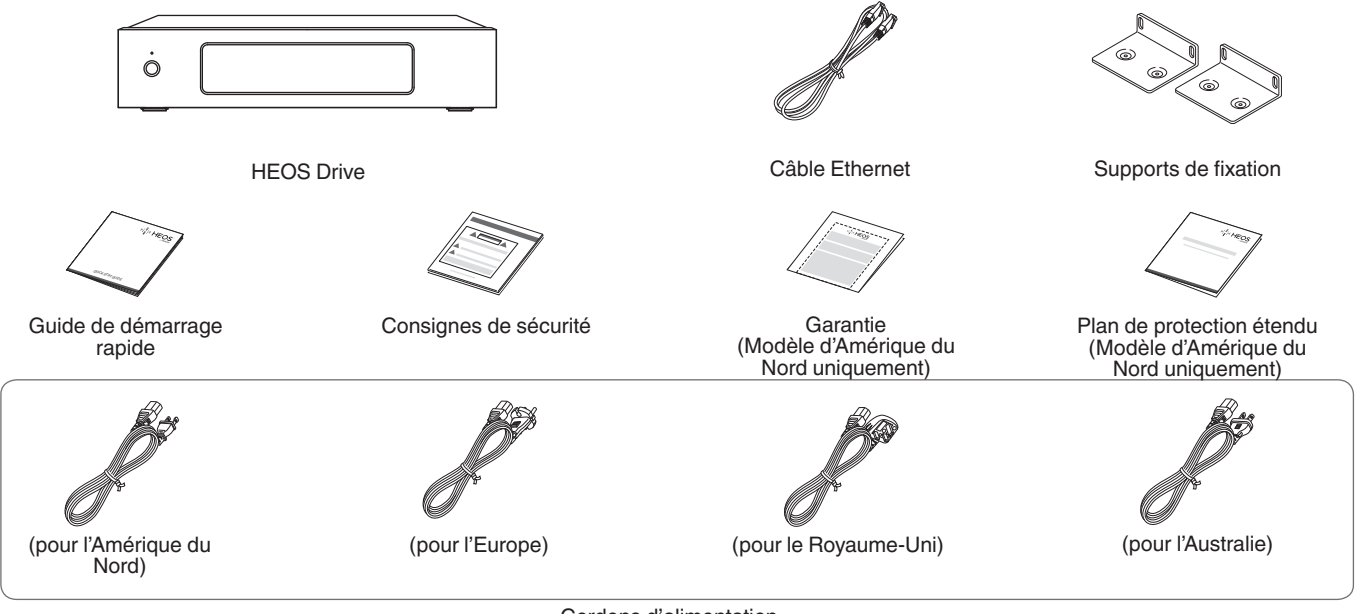

Cordons d'alimentation

#### **REMARQUE**

0 Veuillez utiliser le cordon d'alimentation fourni dans l'emballage de votre appareil.

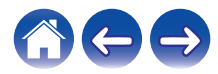

<span id="page-8-0"></span>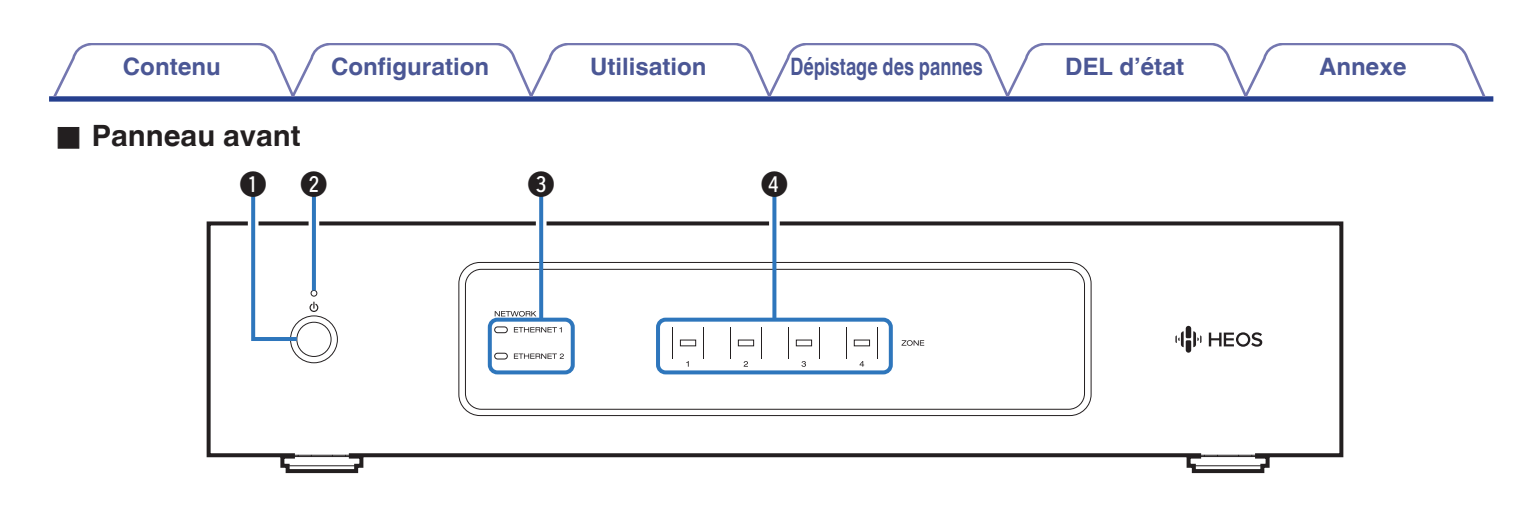

#### **f** Touche d'alimentation ( $\phi$ )

Permet d'accéder au mode de démarrage rapide ou à la veille profonde.

#### B **Témoin d'alimentation**

Il s'allume de la manière suivante en fonction de l'état de l'alimentation :  $(\sqrt{2} D. 56)$ 

- Blanc : allumé
- 0 Arrêt : veille profonde
- 0 Rouge : lorsque toute la zone entre en mode de démarrage rapide

#### **Témoins réseau**

Clignote en vert pour indiquer l'activité du réseau. ( $\mathbb{Z}$  [p. 57\)](#page-56-0)

D **Témoins de zone**

Veuillez consulter le "Tableau des témoins d'état". ( $\mathbb{Q}_p^*$  [p. 58\)](#page-57-0)

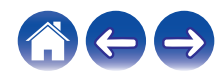

<span id="page-9-0"></span>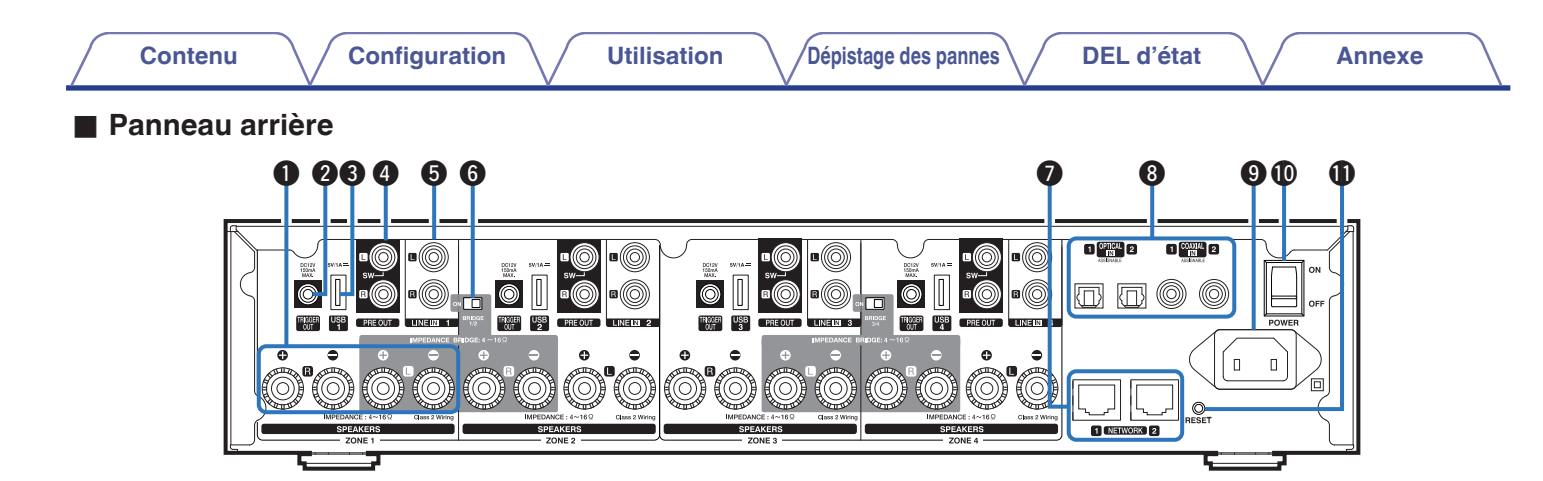

#### A **Bornes d'enceintes (SPEAKERS)**

Utilisées pour connecter des enceintes. ( $\mathbb{Z}$  [p. 14\)](#page-13-0)

#### **Prise TRIGGER OUT (TRIGGER OUT)**

Permet de raccorder des périphériques équipés d'une fonction de déclenchement. ( $\mathbb{Q}$  [p. 17\)](#page-16-0)

#### C **Entrée USB (USB 5 V/1 A)**

Utilisée pour connecter les périphériques de stockage USB.  $(\sqrt{27} p. 17)$  $(\sqrt{27} p. 17)$ 

#### **O** Sortie analogique (PRE OUT)

Permet de raccorder des amplificateurs externes. ( $\sqrt{2}$  [p. 16\)](#page-15-0)

#### **Entrée analogique (LINE IN)**

Permet de raccorder des périphériques équipés de sorties audio analogiques.  $(\sqrt{p} \cdot p. 18)$  $(\sqrt{p} \cdot p. 18)$ 

#### F **Commutateur du mode de pontage (BRIDGE)**

Permet d'activer le réglage du pontage de l'amplificateur.  $(\sqrt{27} p. 15)$  $(\sqrt{27} p. 15)$ 

#### G **Borne NETWORK**

Utilisée pour connecter cet appareil à un réseau Ethernet filaire.  $(\sqrt{p})$  [p. 21\)](#page-20-0)

#### **Entrée numérique (OPTICAL IN/COAXIAL IN)**

Permet de raccorder des périphériques équipés de sorties audio numériques.  $(\sqrt{p^2} p. 18)$  $(\sqrt{p^2} p. 18)$ 

#### **O** Price CA

S'utilise pour brancher le cordon d'alimentation. ( $\mathbb{CP}$  [p. 20\)](#page-19-0)

**<sup>1</sup> Commutateur principal d'alimentation (POWER)** 

#### **Touche de réinitialisation (RESET)**

Divers réglages peuvent être réinitialisés à leurs valeurs d'usine par défaut.  $(\overline{\mathbb{Q}}\overline{\mathbb{F}})$  [p. 54\)](#page-53-0)

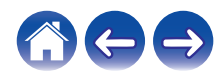

### <span id="page-10-0"></span>**Placement de votre HEOS Drive**

L'HEOS Drive est conçu pour ajouter la fonctionnalité audio multi-pièces HEOS à des enceintes passives. Vous devez placer l'HEOS Drive dans un endroit pratique, à proximité des câbles de vos enceintes.

• L'HEOS Drive n'est pas étanche. Ne le placez pas à proximité d'une source d'eau et ne le laissez pas à l'extérieur, exposée à la pluie ou la neige.

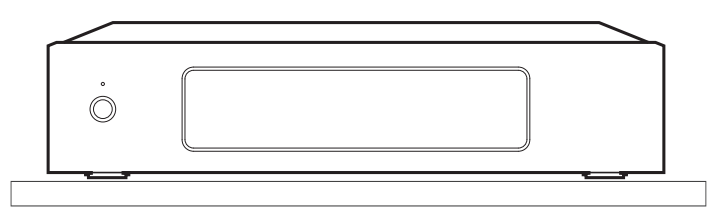

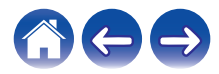

#### <span id="page-11-0"></span>**■ Fixation des supports de montage sur rack**

Montez les supports de montage pour rack fournis sur les côtés de l'HEOS Drive si vous souhaitez monter l'HEOS Drive dans un rack pour équipement EIA standard.

- **1 Retirez les deux vis de chaque côté de l'HEOS Drive.**
- **2 Alignez les supports sur les orifices de vis et remontez les vis en vous assurant qu'elles sont bien fixées.**

#### **Montage dans un rack**

- 0 Ne couvrez pas le côté de l'appareil. N'oubliez pas que la chaleur est dispersée depuis la surface latérale du HEOS Drive.
- 0 Préparez soigneusement l'environnement d'installation. Par exemple, veiller à protéger l'HEOS Drive de la chaleur émise par d'autres appareils. Si nécessaire, utilisez une ventilation forcée. Les conditions environnementales doivent répondre aux spécifications décrites dans ["Spécifications" \(](#page-63-0)v p. 64).
- 0 Si l'appareil n'est pas monté dans un rack, retirez les supports de montage pour rack.

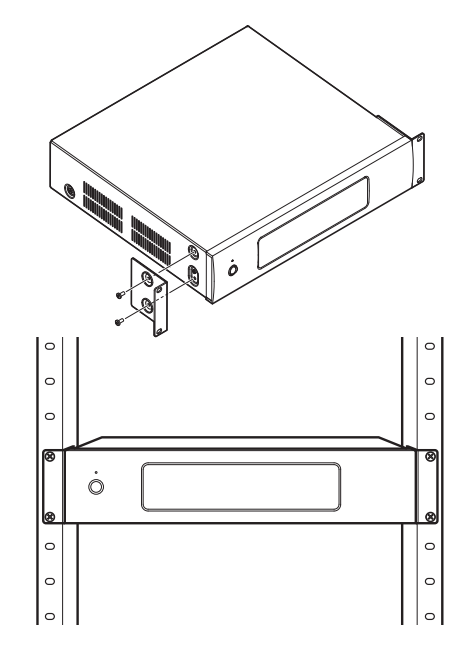

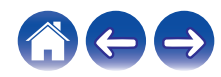

<span id="page-12-0"></span>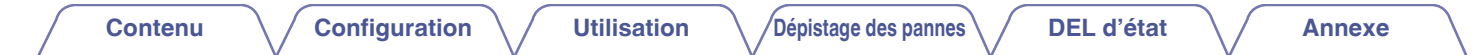

### **Connexion de zone**

Vous pouvez lire simultanément la même source dans les quatre zones du HEOS Drive si vous le souhaitez. Vous pouvez également lire différentes sources dans différentes zones.

La connexion et la fonction des pages 14 à 18 sont ZONE1. ZONE2, ZONE3 et ZONE4. Elles sont identiques à ZONE1.

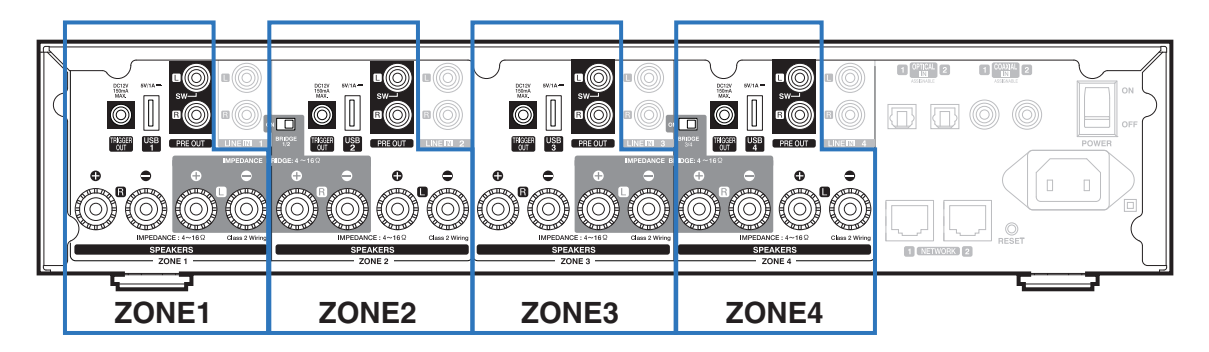

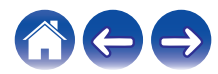

#### <span id="page-13-0"></span>**Connexion des enceintes (4 zones stéréo)**

#### Connexion des enceintes

Vérifiez attentivement les canaux gauche (G) et droit (D) et les polarités + (rouge) et – (noire) des enceintes connectées à cet appareil, et veillez à ce que les canaux et les polarités soient correctement connectés.

- **1 Dénudez environ 3/8 pouces (10 mm) du revêtement de l'embout du câble d'enceinte, puis torsadez fermement le fil conducteur ou coupez-le.**
- **2 Tournez la borne de l'enceinte dans le sens inverse des aiguilles d'une montre pour la desserrer.**
- **3 Insérez le fil conducteur du câble d'enceinte dans la garde de la borne de l'enceinte.**

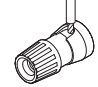

**4 Tournez la borne de l'enceinte dans le sens des aiguilles d'une montre pour la resserrer.**

- 0 Avant de raccorder les enceintes, placez le bouton marche/arrêt du panneau arrière en position d'arrêt. Éteignez également tous les subwoofers alimentés et connectés.
- 0 Connectez les câbles d'enceinte de façon à ce qu'ils ne dépassent pas des bornes d'enceinte. Le circuit de protection risque d'être activé si les fils conducteurs touchent le panneau arrière ou si les côtés + et – entrent en contact.
- 0 Ne touchez jamais les bornes d'enceintes lorsque le cordon d'alimentation est branché et le bouton marche/arrêt du panneau arrière allumé. Vous risqueriez de vous électrocuter.
- 0 Utilisez des enceintes avec une impédance de 4 16 Ω/ohms. Le circuit de protection risque d'être activé si des enceintes ayant une impédance autre que celle spécifiée sont utilisées.
- 0 Selon les enceintes qui sont connectées, le circuit de protection peut être activé et l'appareil mis hors tension lorsque la musique est lue à un volume élevé (le témoin d'alimentation clignote en rouge). Dans ce cas, configurez le réglage "Limite de volume".  $(\sqrt{pT}$  [p. 43\)](#page-42-0)

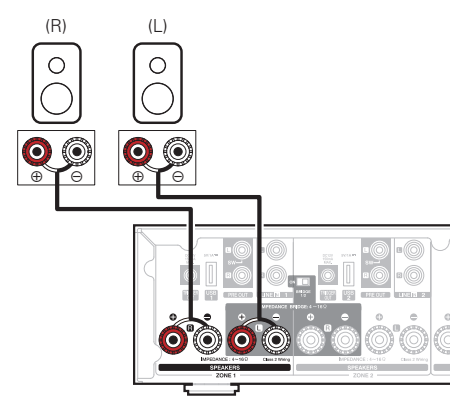

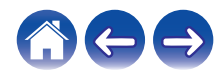

#### <span id="page-14-0"></span>**■ Connexion des enceintes (deux zones pontées)**

Pour obtenir une sortie plus large, utilisez une connexion en pont.

- **1 Placez le bouton marche/arrêt du panneau arrière en position d'arrêt.**
- **2 Raccordez les enceintes sur les bornes adjacentes de couleur grise entre les zones 1 et 2 OU les zones 3 et 4.**
- **3 Faites glisser le commutateur Bridge en position "ON".**

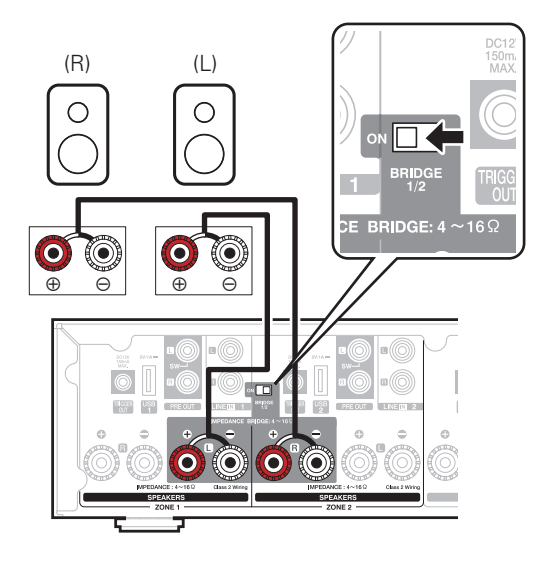

- 0 Avant de raccorder les enceintes, placez le bouton marche/arrêt du panneau arrière en position d'arrêt. En outre, éteignez le subwoofer.
- 0 Connectez les câbles d'enceinte de façon à ce qu'ils ne dépassent pas des bornes d'enceinte. Le circuit de protection risque d'être activé si les fils conducteurs touchent le panneau arrière ou si les côtés + et – entrent en contact.
- 0 Ne touchez jamais les bornes d'enceintes lorsque le cordon d'alimentation est branché et le bouton marche/arrêt du panneau arrière allumé. Vous risqueriez de vous électrocuter.
- Utilisez des enceintes avec une impédance de  $4 16$   $\Omega$ /ohms. Le circuit de protection risque d'être activé si des enceintes ayant une impédance autre que celle spécifiée sont utilisées.
- 0 En mode BRIDGE, un canal est sorti depuis une ZONE. Dans l'exemple affiché ici, aucun signe années sorti de l'enceinte Rch de ZONE1 et Lch de ZONE2.
- 0 Si les zones 1 et 2 sont connectées à l'aide d'une connexion en pont, elles fonctionnent comme la Zone 1, et si les Zones 3 et 4 sont connectées à l'aide d'une connexion en pont, elles fonctionnent comme la Zone 3.
- 0 Si une connexion en pont est utilisée, les Zone 2/Zone 4 ne s'affichent pas dans la vue des pièces. Pour les afficher comme Preamp Out, reportez-vous à la section ["Réglage de la sortie du préamplificateur" \(](#page-42-0)ver p. 43).

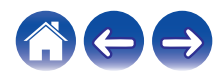

<span id="page-15-0"></span>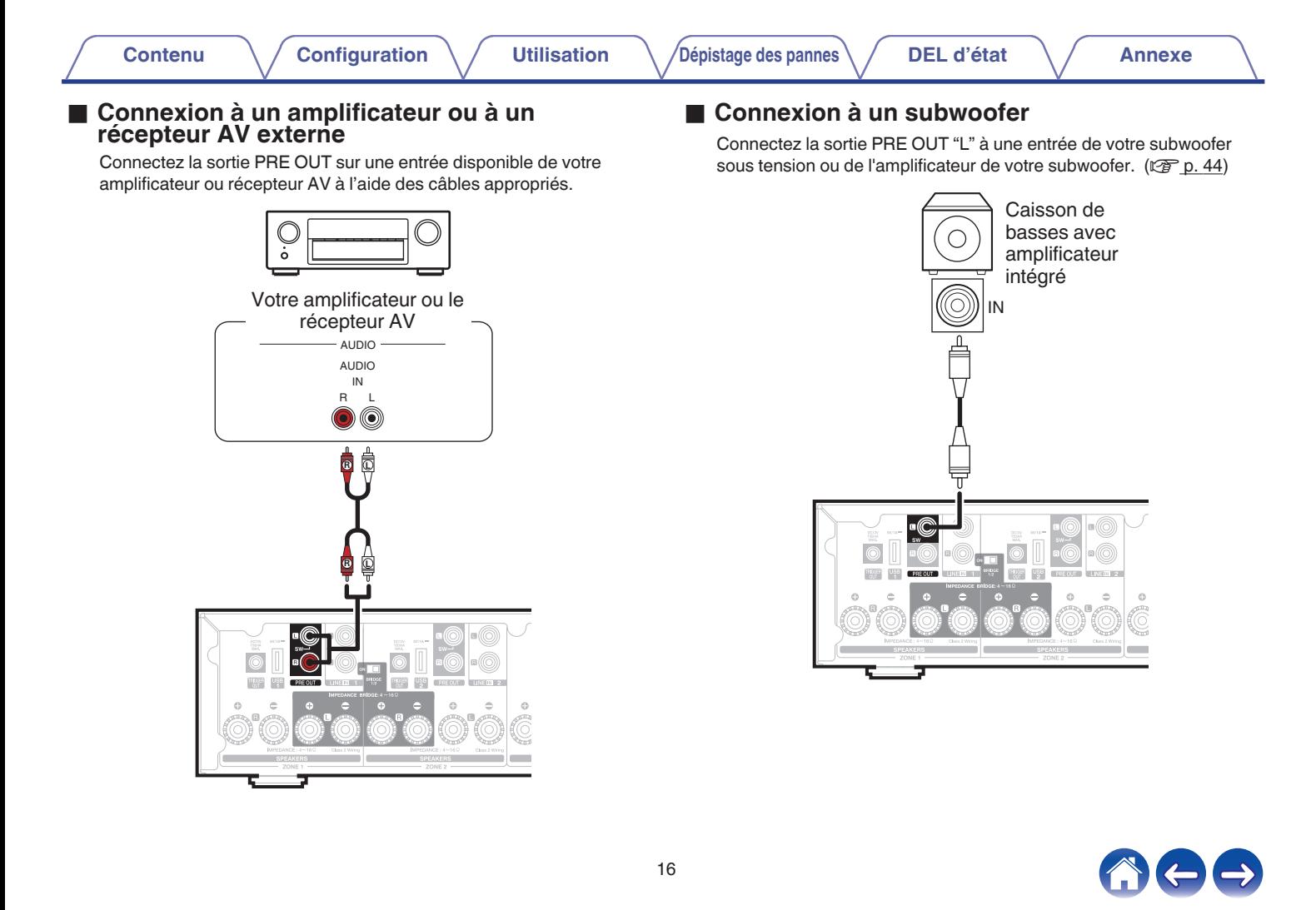

#### <span id="page-16-0"></span>■ Connexion d'un périphérique de stockage USB

Connectez un périphérique de stockage USB formaté FAT32 contenant des fichiers de musique numérique à l'un des ports USB disponibles.

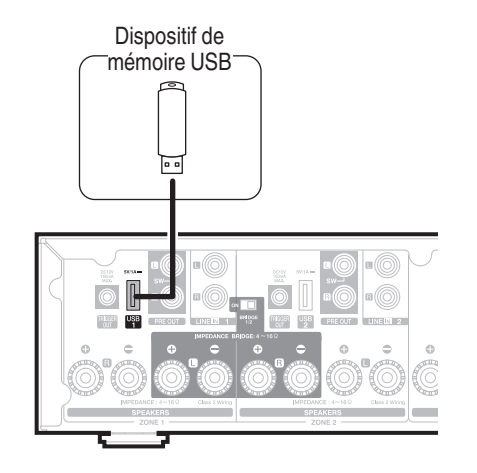

#### Commande de déclenchement

Si l'amplificateur de puissance connecté à cet appareil est équipé d'un connecteur d'entrée de déclenchement, connectez-le à la prise TRIGGER OUT de cet appareil à l'aide du câble de 3,5 mm (non fourni). Un signal jusqu'à 12 V/150 mA est émis par la prise TRIGGER **OUT.** 

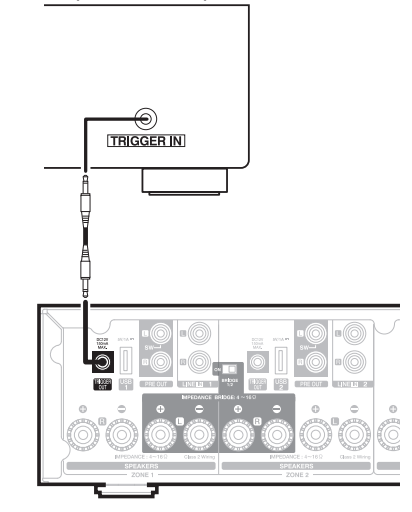

Amplificateur de puissance

- 0 Utilisez un câble monaural à miniprise pour raccorder les prises TRIGGER OUT. Utilisez pas de câble miniprise stéréo.
- 0 Pour pouvoir utiliser la commande de déclenchement, vous devez régler le paramétrage du déclenchement. ( $\sqrt{p}$  [p. 48\)](#page-47-0)

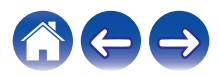

### <span id="page-17-0"></span>**Connexion d'appareils externes (affectable)**

#### ■ Connexion d'un appareil de lecture audio

Connectez l'entrée LINE IN, COAXIAL IN ou OPTICAL IN à un appareil de lecture audio (lecteur de CD, lecteur de musique portable etc...) à l'aide des câbles appropriés.

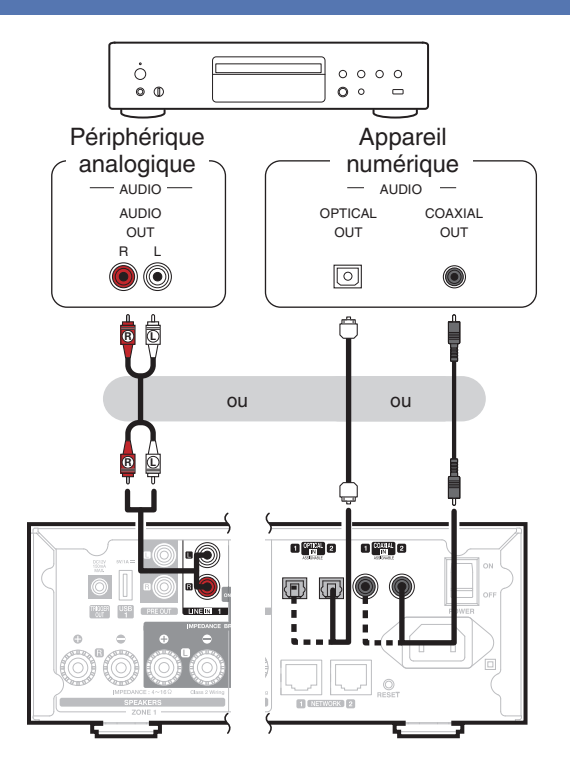

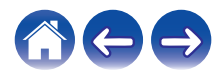

<span id="page-18-0"></span>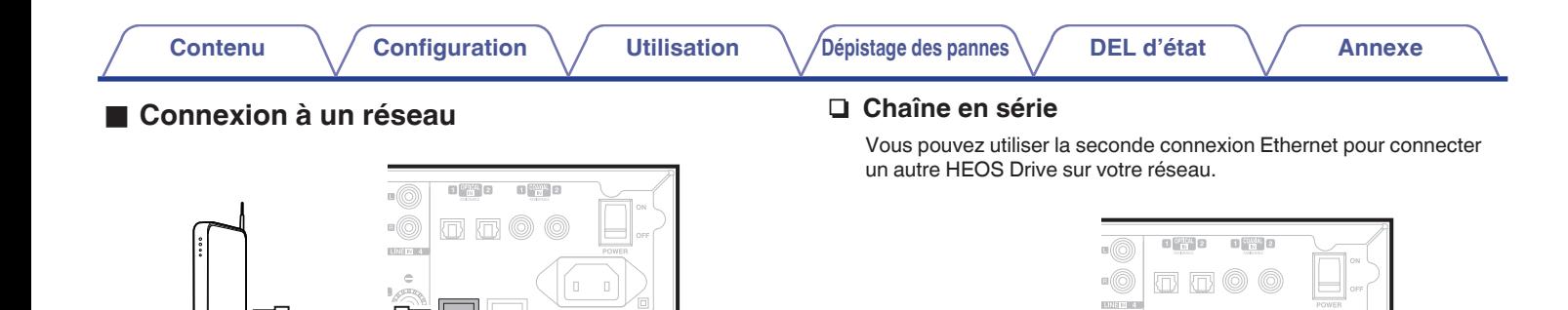

Routeur

**EL CHANCER 2** 

#### **REMARQUE**

Routeur

0 Chaque HEOS Drive contient quatre modules HEOS et compte par conséquent comme quatre périphériques vers le nombre maximum de 32 périphériques HEOS pris en charge sur tous les réseaux. Jusqu'à 8 HEOS Drive appareils sont pris en charge sur un seul réseau.

 $\equiv$ 

**B** CHANGER 2

 $\mathbb{E}\left[\frac{\text{tr}\left(\mathbf{r}\right)}{\mathbf{R}}\right]$ 2

 $\overline{0}$  CHEWORK)  $\overline{2}$ 

 $\mathcal{O}^\square$ 

**The Company** 

 $\overline{\mathbb{D}(\mathbb{O})}$  $\mathbb{R}$ **BREMIS**  $\bar{a}$ 

 $\mathbb{R}$ 

 $\Box$  $\mathbb T$ 

 $\Box$  $\Box$ 

 $\mathbb{H}^{\text{cyl}}_{\text{m}}$  2

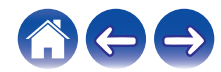

<span id="page-19-0"></span>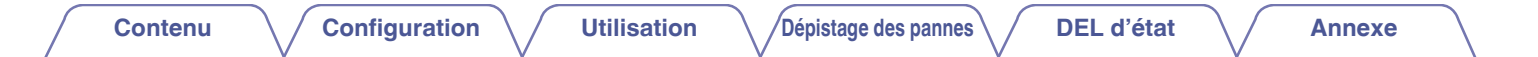

### **Alimentation de l'HEOS Drive**

Raccordez le cordon d'alimentation approprié pour votre région entre l'arrière de l'HEOS Drive est une prise murale, puis mettez le commutateur d'alimentation du panneau arrière en position MARCHE.

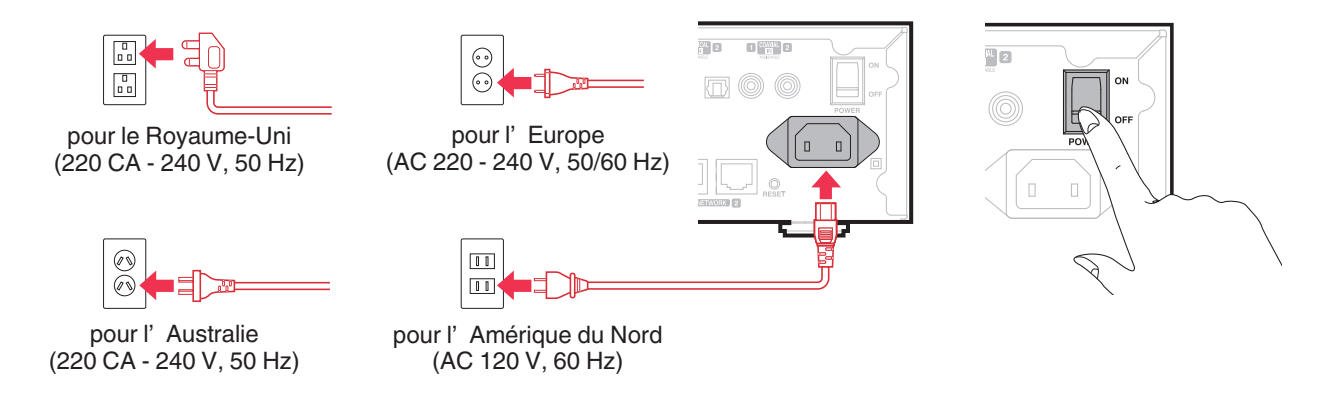

### **Obtention de l'application HEOS**

L'application HEOS est au coeur de l'expérience HEOS. En utilisant votre téléphone portable et l'application HEOS, vous pouvez configurer, naviguer, explorer et commander votre système HEOS depuis la paume de votre main, n'importe où dans votre maison.

Téléchargez l'application HEOS pour iOS ou Android en recherchant "HEOS by Denon" dans l'App Store<sup>SM</sup>, le magasin Google Play™ ou Amazon.

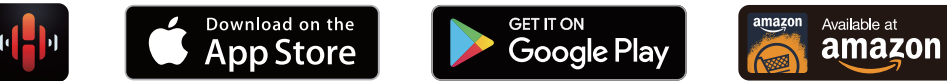

À des fins d'amélioration, les spécifications et la conception sont sujettes à des modifications sans préavis.

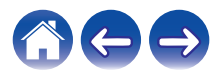

### <span id="page-20-0"></span>**Ajout d'appareils HEOS supplémentaires**

Le système audio HEOS muti-pièces est un véritable système audio multi-pièces qui synchronise automatiquement la lecture entre plusieurs appareils HEOS pour que l'audio provenant de différentes pièces soit parfaitement synchronisé et le son toujours superbe ! Vous pouvez aisément ajouter jusqu'à 32 appareils à votre système HEOS.

#### **REMARQUE**

• Chaque HEOS Drive contient quatre modules HEOS et compte par conséquent comme quatre périphériques vers le nombre maximum de 32 périphériques HEOS pris en charge sur tous les réseaux. Jusqu'à 8 HEOS Drive appareils sont pris en charge sur un seul réseau.

### **Ajout d'appareils HEOS filaires**

Il vous suffit de connecter les appareils HEOS à votre réseau domestique à l'aide d'un câble Ethernet et l'appareil HEOS apparaîtra sur votre application HEOS comme une nouvelle pièce dans l'écran "Pièces".

À votre convenance, vous pouvez affecter un nom aux appareils HEOS pour indiquer la pièce dans laquelle vous les avez placés.

- 0 Utilisez uniquement un câble LAN STP ou ScTP blindé qui est facilement disponible dans les magasins d'électroniques (CAT-5 ou supérieur recommandé).
- 0 Ne connectez pas une borne réseau directement au port LAN/à la borne Ethernet de votre ordinateur.

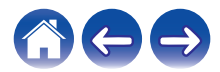

<span id="page-21-0"></span>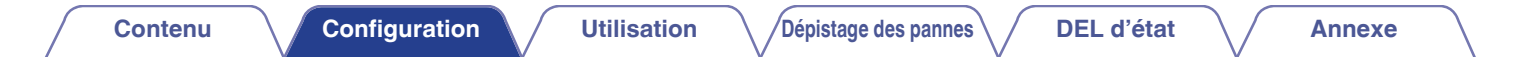

### **Ajout d'appareils HEOS sans fil**

Vous pouvez ajouter des appareils HEOS sans fil à votre système HEOS en sélectionnant "Ajouter le périphérique" dans le menu de réglages de l'application HEOS et en suivant les instructions ci-dessous :

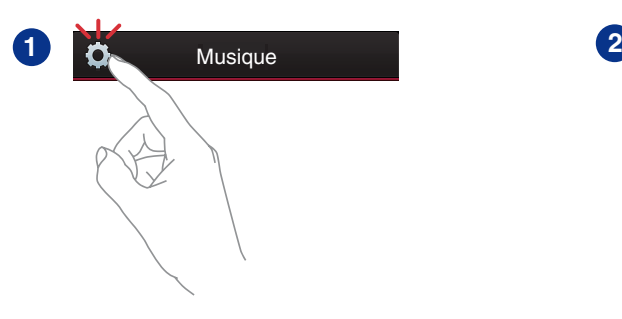

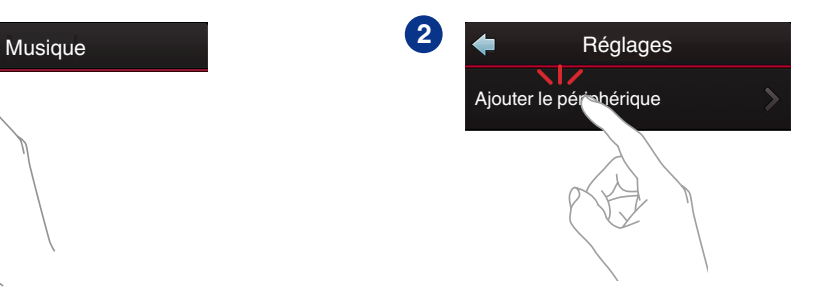

#### **REMARQUE**

0 HEOS Drive ne peut pas être connecté à un réseau sans fil.

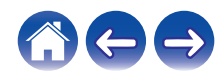

# <span id="page-22-0"></span>**UTILISATION DE L'HEOS DRIVE**

Après avoir connecté votre HEOS Drive à votre réseau et installé l'application HEOS sur votre périphérique mobile, profiter de votre musique préférée devient un jeu d'enfant. Vous pouvez écouter des musiques différentes dans chaque pièce ou la même musique parfaitement synchronisée dans toutes les pièces. C'est vous qui décidez !

### **Sélection d'une pièce**

Si vous disposez de plusieurs HEOS Drive, vous devez indiquer au système HEOS celui que vous souhaitez contrôler :

- **1 Appuyez sur l'onglet "Pièces".**
- **2 Sélectionnez la pièce que vous souhaitez contrôler.**
- **3 Sélectionnez l'onglet "Musique" pour sélectionner une source de musique ou l'onglet "A l'écoute" pour contrôler ce qui est actuellement en cours de lecture dans la pièce sélectionnée.**

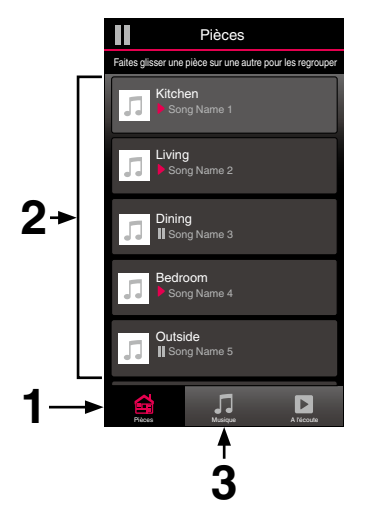

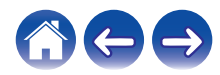

### <span id="page-23-0"></span>**Écoute de la radio**

Le système HEOS inclut l'accès à plus de 100 000 flux de radio Internet gratuits des quatre coins du monde via le service radio TuneIn. Il vous suffit de sélectionner le logo Tuneln à partir du menu "Musique" principal, de naviguer parmi les 100 000 stations bien organisées en catégories populaires et de sélectionner une station qui satisfera votre humeur.

#### **REMARQUE**

Si vous disposez d'un compte TuneIn, vous pouvez vous connecter au service TuneIn dans Réglages - Sources audio - TuneIn, et accéder à toutes vos stations TuneIn "Mes Favoris".

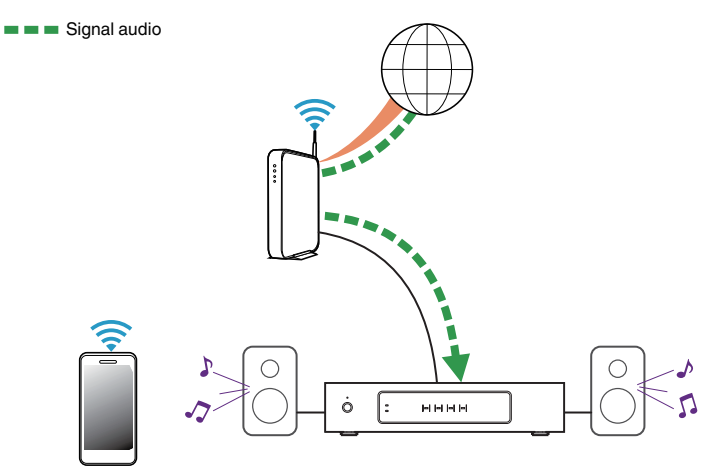

### **Lecture de musique stockée sur votre périphérique mobile**

- **1 Appuyez sur l'onglet "Musique".**
- **2 Sélectionnez "Ce téléphone/iPhone/iPod/iPad".**
- **3 Naviguez jusqu'à la musique locale sur votre téléphone et sélectionnez une plage à lire.**
- Signal audio

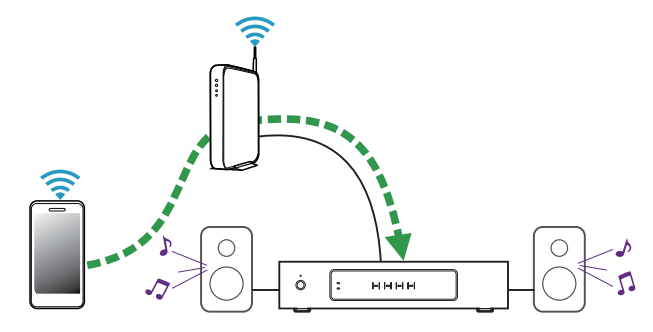

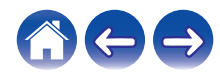

### <span id="page-24-0"></span>**Lecture de musique de votre PC ou NAS en réseau**

- **1 Sélectionnez "Serveurs de musique" à partir de l'onglet "Musique".**
- **2 Sélectionnez le nom de votre PC ou serveur NAS (Network Attached Storage) en réseau.**
- **3 Naviguez jusqu'à la musique locale sur PC/NAS et sélectionnez une plage à lire.**

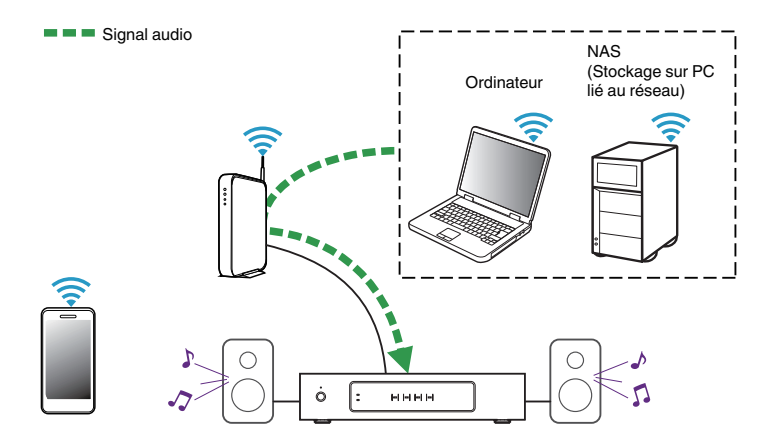

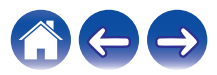

<span id="page-25-0"></span>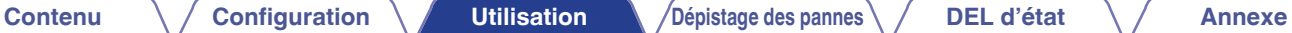

### **Lire de la musique à partir d'un périphérique audio externe**

- **1 Branchez un appareil audio externe à l'entrée optique numérique, coaxiale, ou stéréo RCA analogique à l'arrière de l'HEOS Drive.**
- **2 Sélectionnez "Entrées" à partir de l'onglet Musique.**
- **3 Sélectionnez le nom du HEOS Drive et l'entrée à laquelle vous avez connecté le périphérique audio à l'étape 1.**
- 

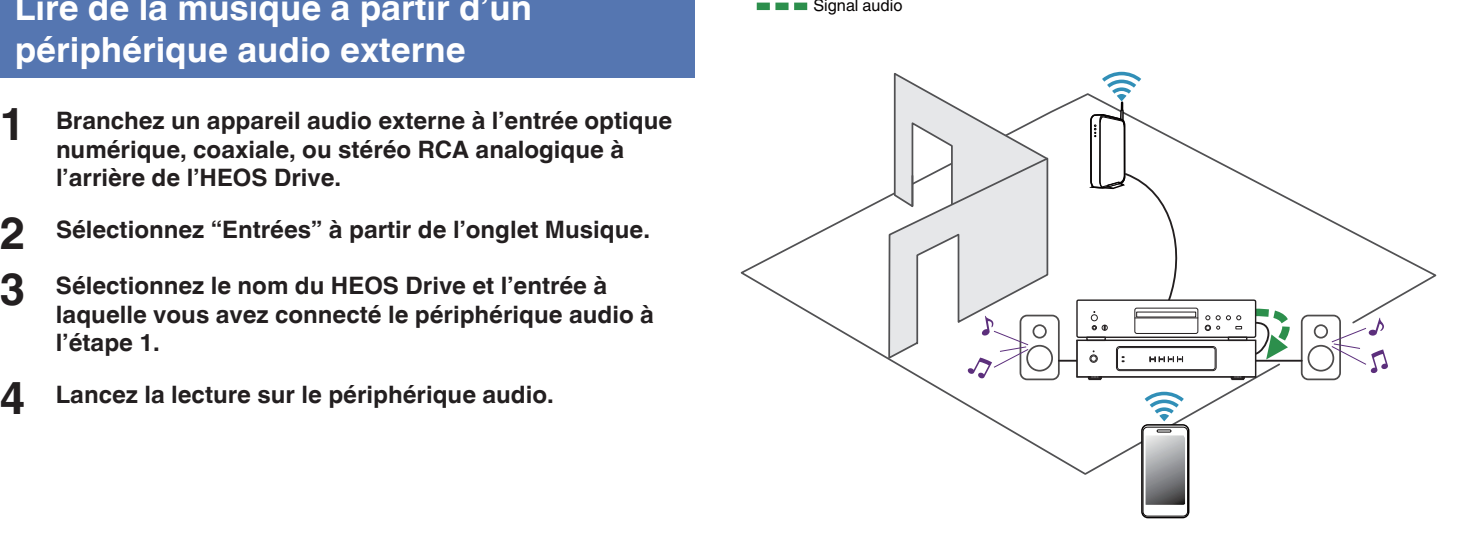

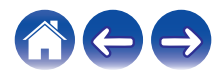

### <span id="page-26-0"></span>**Lecture d'un périphérique audio externe sur n'importe quel appareil HEOS**

Le son du périphérique audio peut être directement lu sur l'appareil sélectionné ou numérisé et envoyé via votre réseau aux autres appareils HEOS.

- **1 Branchez un appareil audio externe à l'entrée optique numérique, coaxiale, ou stéréo RCA analogique à l'arrière de l'HEOS Drive.**
- **2 Sélectionnez "Entrées" à partir de l'onglet Musique.**
- **3 Sélectionnez le nom du HEOS Drive et l'entrée à laquelle vous avez connecté le périphérique audio à l'étape 1.**
- **4 Lancez la lecture sur le périphérique audio.**

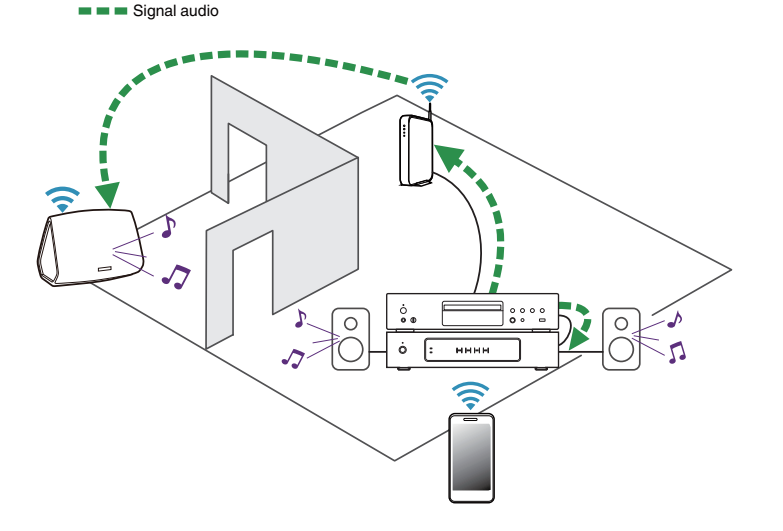

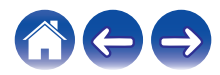

<span id="page-27-0"></span>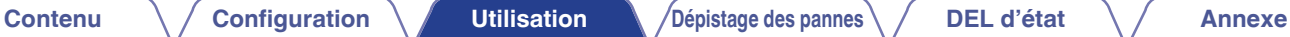

### **Lecture de musique à partir d'un dispositif USB**

- 
- **1 Insérez un périphérique USB formaté FAT32 dans le port USB à l'arrière de l'HEOS Drive.**
- **2 Sélectionnez "Musique USB" à partir de l'onglet "Musique".**
- **3 Sélectionnez le nom du HEOS Drive et l'entrée à laquelle vous avez connecté le périphérique audio à l'étape 1.**
- **4 Naviguez jusqu'à la musique sur votre dispositif USB et sélectionnez une plage à lire.**

- 0 Il peut s'écouler quelques minutes avant que le nom de votre HEOS Drive apparaisse dans la liste "Musique USB" si vous avez un grand nombre de fichiers sur votre dispositif USB.
- 0 Il n'est pas possible de connecter et d'utiliser un ordinateur via le port USB de cet appareil à l'aide d'un câble USB.

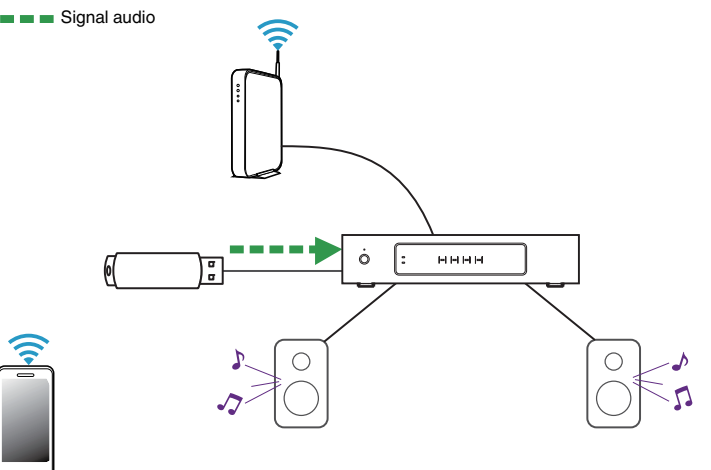

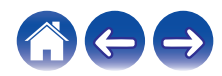

### <span id="page-28-0"></span>**Compte HEOS**

#### ■ Qu'est-ce qu'un compte HEOS ?

Un compte HEOS est un compte principal ou "keychain" pour la gestion de tous vos services de musique HEOS avec un nom d'utilisateur et un mot de passe uniques.

#### **Pourquoi ai-je besoin d'un compte HEOS ?**

Avec le compte HEOS, il vous suffit d'entrer une seule fois vos nom de connexion et mot de passe pour vos services de musique. Ceci vous permet d'utiliser rapidement et aisément plusieurs applications de contrôleur sur différents périphériques. Il vous suffit de vous connecter à votre compte HEOS sur n'importe quel périphérique pour avoir accès à tous vos services de musique associés, lire les listes de lecture et d'historique personnalisées, même si vous êtes chez un ami pour écouter de la musique sur leur système HEOS.

#### **I** Inscription pour un compte HEOS

La première fois que vous essayez d'accéder à un service de musique à partir du menu "Musique" principal de l'application HEOS, vous êtes invité à vous inscrire pour un compte HEOS.

#### **Modification de votre compte HEOS**

- **1 Appuyez sur l'onglet "Musique".**
- **2** Sélectionnez l'icône Settings **a** dans l'angle supérieur **gauche de l'écran.**
- **3 Sélectionnez "Compte HEOS".**
- **4 Changez d'emplacement, modifiez votre mot de passe, supprimez votre compte ou déconnectez-vous de votre compte.**

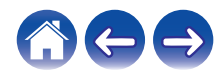

### <span id="page-29-0"></span>**Lecture à partir de services de musique**

Un service de musique est une entreprise de musique en ligne qui fournit un accès à un vaste choix de musique via des inscriptions gratuites et/ou payantes. En fonction de votre emplacement géographique, vous devrez choisir entre plusieurs options. Pour plus d'informations sur les services disponibles dans votre région, veuillez consulter le site http:// www.HEOSbyDenon.com

#### Ajout d'un service de musique

Après avoir configuré votre compte HEOS, vous pouvez ajouter des services de musique pris en charge à votre système HEOS en appuyant sur le logo de service de musique dans l'onglet "Musique". Suivez les instructions à l'écran pour ajouter vos nom d'utilisateur et mot de passe pour le service de musique sélectionné. Vous n'avez à entrer vos informations de compte qu'une seule fois étant donné que le service de compte HEOS garde en mémoire vos informations de connexion pour que vous n'ayez pas à les saisir à chaque fois que vous souhaitez lire de la musique à partir du service de musique. Des services de musique supplémentaires peuvent être disponibles sous Réglages - Services de Musique.

#### ■ Modification des réglages de service de **musique**

- **1 Appuyez sur l'onglet "Musique".**
- **2** Sélectionnez l'icône Settings **a** dans l'angle supérieur **gauche de l'écran.**
- **3 Sélectionnez "Sources audio".**
- **4 Sélectionnez "Musique en ligne".**
- **5 Sélectionnez le nom du service de musique en ligne que vous souhaitez modifier.**
- **6 Déconnectez-vous, puis connectez-vous à nouveau pour associer vos nom d'utilisateur et mot de passe à votre compte HEOS.**
- **7 Sélectionnez "Cachez pour le moment" pour empêcher le logo du service d'apparaître sur le menu "Musique" principal.**

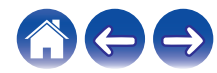

### <span id="page-30-0"></span>**Gestion des entrées**

Si vous avez connecté des composants source audio externes (tels que des lecteurs CD, des lecteurs de musique portables, des boîtes à câbles, etc...) à l'une des entrées AUX de vos appareils HEOS, vous pouvez renommer les entrées par défaut pour décrire la source réelle ou masquer les entrées qui ne sont pas utilisées.

- **1 Sélectionnez l'icône Settings <b>a** située dans l'angle **supérieur gauche du menu "Musique" principal pour afficher le menu Settings.**
- **2 Sélectionnez "Sources audio".**
- **3 Sélectionnez "Entrées".**
- **4 Sélectionnez les périphériques HEOS auxquels vous connectez votre appareil source audio externe.**

#### o **Modification du nom des entrées**

- **1 Sélectionnez le nom de l'entrée que vous souhaitez modifier.**
- **2 Sélectionnez "Nom".**
- **3 Sélectionnez ou saisissez un nouveau nom pour décrire la source que vous avez connectée.**
- **4 Sélectionnez la touche Save pour enregistrer vos modifications.**
- o **Masquage d'une entrée**
- **1 Sélectionnez le nom de l'entrée que vous souhaitez modifier.**
- **2 Basculez "Masquer entrée" sur ON pour empêcher cette entrée d'apparaître sous la vignette Entrées du menu "Musique" principal.**

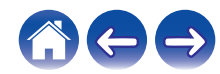

### <span id="page-31-0"></span>**Gestion de votre téléphone**

Vous pouvez masquer votre smartphone ou votre tablette s'il n'est pas nécessaire qu'il/elle apparaisse dans le menu "Sources audio".

- **1** Sélectionnez l'icône Settings **a** située dans l'angle **supérieur gauche du menu "Musique" principal pour afficher le menu Settings.**
- **2 Sélectionnez "Sources audio".**
- **3 Sélectionnez "Ce téléphone/iPhone/iPod/iPad".**
- **4 Basculez "Ce téléphone/iPhone/iPod/iPad" sur OFF pour empêcher le logo du service d'apparaître sur le menu "Musique" principal.**

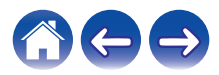

### <span id="page-32-0"></span>**Écoute de la même musique dans plusieurs pièces**

Le système HEOS est un véritable système audio multi-pièces qui synchronise automatiquement la lecture entre les différents appareils pour que l'audio provenant de différentes pièces soit parfaitement synchronisé et le son toujours superbe !

Vous pouvez aisément ajouter jusqu'à 32 appareils à votre système HEOS.

Vous pouvez regrouper ou associer jusqu'à 16 appareils HEOS individuels à un groupe d'appareils HEOS qui fonctionnent comme s'ils étaient un appareil HEOS unique.

- **Association de pièces**
- **1 Appuyez sur l'onglet "Pièces".**
- **2 Appuyez sur le nom de la pièce où aucune musique n'est diffusée et maintenez votre doigt à l'écran.**
- **3 Déplacez le nom de la pièce vers la pièce où la musique est diffusée (indiquée par le contour rouge) et retirez votre doigt.**

Les deux pièces seront associées en un groupe d'appareil unique et les deux pièces auront la même musique en synchronisation parfaite.

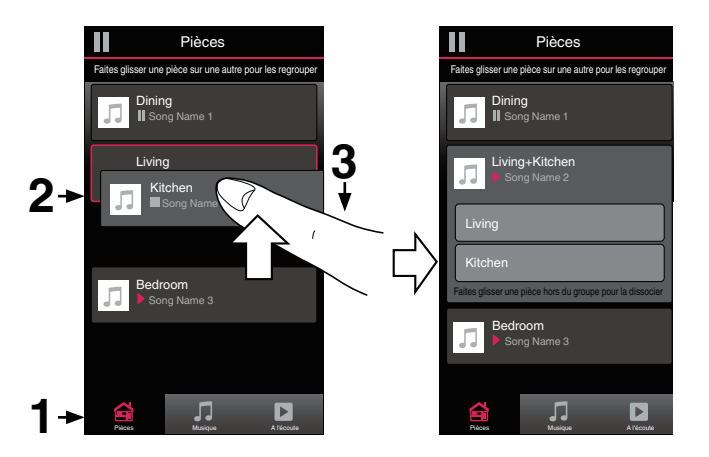

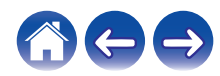

### <span id="page-33-0"></span> $\blacksquare$  Dissociation de pièces

- **1 Appuyez sur l'onglet "Pièces".**
- **2 Appuyez sur le nom de la pièce que vous souhaitez retirer du groupe et maintenez votre doigt à l'écran.**

#### **REMARQUE**

- 0 Vous ne pouvez pas retirer la première pièce qui a commencé à lire la musique avant l'association.
- **3 Déplacez le nom de la pièce en dehors du groupe et retirez votre doigt.**

La musique s'arrêtera dans la pièce lorsque vous la déplacez du groupe mais continuera dans les autres pièces.

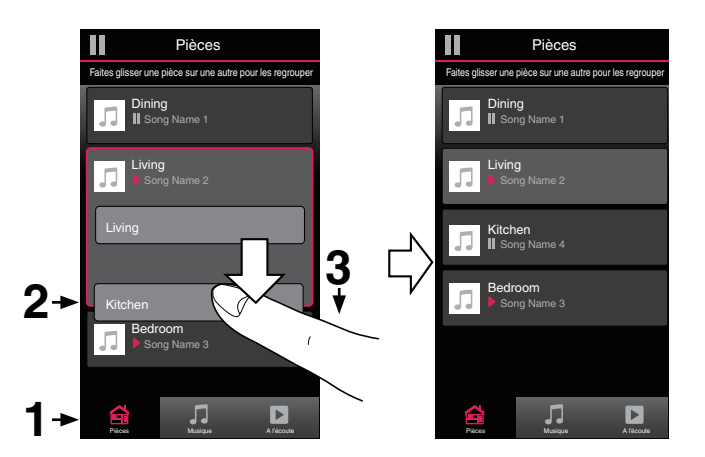

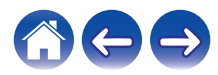

### <span id="page-34-0"></span>■ Association de toutes les pièces (mode party)

Vous pouvez aisément associer les 16 pièces en mode Party à l'aide d'un geste de "pincement".

- **1 Appuyez sur l'onglet "Pièces".**
- **2 Placez deux doigts sur l'écran sur la liste des pièces.**
- **3 Pincez rapidement vos deux doigts puis relâchez.**

Tous vos pièces seront associées et commenceront la lecture de la même musique en synchronisation parfaite.

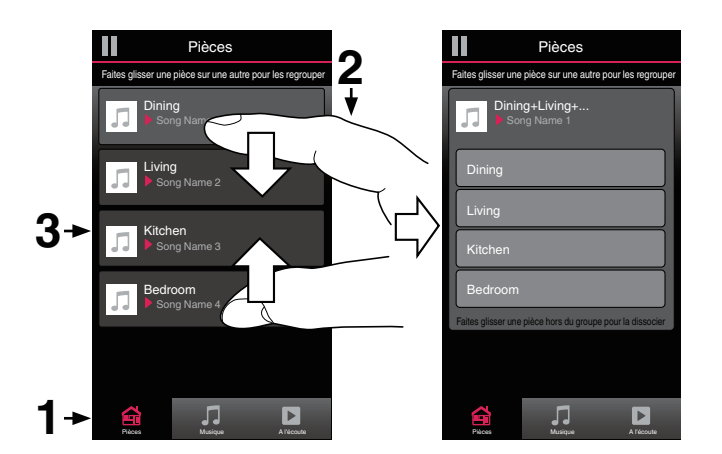

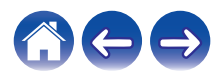

#### <span id="page-35-0"></span>**■ Dissociation de toutes les pièces**

Vous pouvez aisément dissocier toutes vos pièces et quitter le mode Fête à l'aide d'un geste d'« écartement ».

- **1 Appuyez sur l'onglet "Pièces".**
- **2 Rapprochez deux doigts sur l'écran sur la liste des pièces.**
- **3 Écartez rapidement vos deux doigts et relâchez-les.**

Tous vos pièces seront dissociées et la musique s'arrêtera dans chaque pièce (à l'exception de la pièce « principale » d'origine qui lisait la musique avant l'association des pièces).

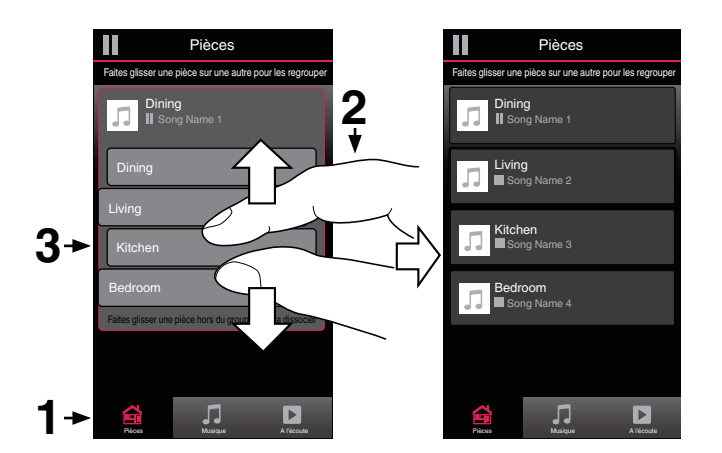

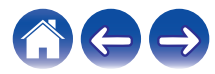

#### <span id="page-36-0"></span>**[Contenu](#page-1-0)**  $\setminus$  **[Configuration](#page-20-0) L** [Utilisation](#page-22-0) **[Dépistage des pannes](#page-51-0) [DEL d'état](#page-55-0)**  $\setminus$  **[Annexe](#page-62-0)**

### **Utilisation de la file d'attente now playing**

HEOS utilise une "file d'attente" Now Playing pour mettre en attente la musique que vous souhaitez écouter. La musique peut être sélectionné à partir de n'importe quelles sources de musique en ligne ou locales (à condition qu'elles soient des flux de type de "radio" ou "station" préprogrammés). Cette fonctionnalité fonctionne comme un jukebox. Vous sélectionnez un élément (une plage, un album, une liste de lecture ou même toute votre collection de musique) et l'ajoutez à la "file d'attente". Lorsque vous sélectionnez un élément, vous serez invité à choisir la manière dont votre musique est placée dans la file d'attente.

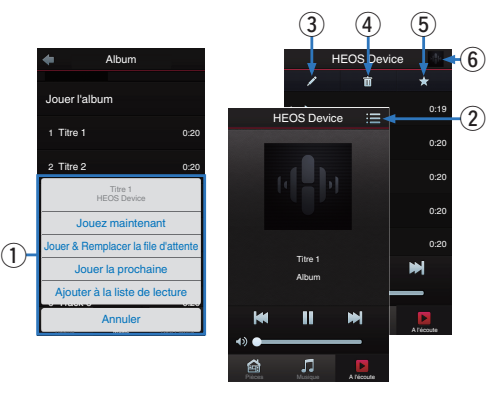

#### A **Menu File d'attente**

Lorsque vous sélectionnez un élément à lire, vous êtes invité à choisir la manière dont votre musique est placée dans la file d'attente.

- B **Icône de file d'attente**
- C **Icône de crayon**
- **Icône de suppression**
- E **Icône d'enregistrement**
- **a** Couverture ou icône HEOS

Pour revenir à l'affichage de l'écran "A l'écoute", sélectionnez la couverture ou l'icône HEOS.

#### o **Jouez maintenant**

Insère l'élément à la file d'attente après la plage actuellement en cours de lecture et lit l'élément sélectionné immédiatement.

#### **Jouer & Remplacer la file d'attente**

Efface la file d'attente et lit l'élément sélectionné immédiatement.

#### o **Jouer la prochaine**

Insère l'élément dans la file d'attente après la plage en cours et la lit lorsque la plage actuelle se termine.

#### ■ Ajouter à la liste de lecture

Ajoute l'élément à la fin de la file d'attente.

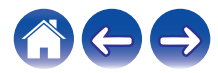

### <span id="page-37-0"></span>**Réorganisation de la file d'attente now playing**

Une fois les plages sélectionnées dans votre file d'attente, vous souhaiterez peut-être réorganiser l'ordre ou supprimer certaines plages :

- **1 Appuyez sur l'onglet "A l'écoute".**
- **2** Sélectionnez l'icône de file d'attente **de** dans l'angle **supérieur droit de l'écran.**
- **3** Sélectionnez l'icône en forme de crayon **de pour passer en mode Edit.**
- **4 Réorganisez l'ordre de votre file d'attente en déplaçant l'icône de liste** f **(sur la partie droite de chaque ligne de plage) vers le haut ou le bas.**

### **Suppression de plages de la file d'attente de lecture**

Vous pouvez retirer des plages une par une de la file d'attente Now Playing :

- **1 Appuyez sur l'onglet "A l'écoute".**
- **2** Sélectionnez l'icône de file d'attente **de** dans l'angle **supérieur droit de l'écran.**
- **3** Sélectionnez l'icône en forme de crayon **de pour passer en mode Edit.**
- **4 Sélectionnez la ou les plages que vous souhaitez supprimer.**
- **5** Sélectionnez l'icône de suppression **g** pour supprimer **toutes les plages sélectionnées de la file d'attente de lecture.**

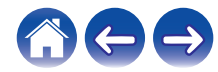

### <span id="page-38-0"></span>**Suppression de toutes les plages de la file d'attente de lecture**

Vous pouvez supprimer toutes les plages de la file d'attente Now Playing :

- **1 Appuyez sur l'onglet "A l'écoute".**
- **2 Sélectionnez l'icône de file d'attente** d **dans l'angle supérieur droit de l'écran.**
- **3** Sélectionnez l'icône Supprimer **in** pour confirmer que **vous souhaitez supprimer toutes les plages de la file d'attente.**

#### **Enregistrement de listes de lecture**

Vous pouvez enregistrer la file d'attente Now Playing en tant qu'une liste de lecture HEOS que vous pouvez rappeler ultérieurement. La nouvelle liste de lecture sera disponible à partir de la touche Playlists sur l'onglet "Musique" sur chaque application de contrôleur connectée à votre système HEOS.

- **1 Appuyez sur l'onglet "A l'écoute".**
- **2** Sélectionnez l'icône de file d'attente **de** dans l'angle **supérieur droit de l'écran.**
- **3 Sélectionnez l'icône Save** h**.**
- **4 Saisissez un nom pour votre liste de lecture et appuyez sur l'icône Enregistrer** h**.**

### **Réalisation de repeat and shuffle playback**

Les contrôles de lecture sont visibles sur l'écran "A l'écoute".

- **1 Appuyez sur l'onglet "A l'écoute".**
- **2 Sélectionnez la couverture pour révéler les contrôles** repeat  $\mathbf{E}$  et shuffle  $\mathbf{X}$ .

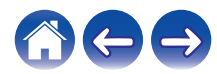

### <span id="page-39-0"></span>**Utilisation des favoris**

HEOS utilise des "Favoris HEOS" pour mettre en file d'attente la station souhaitée pour commencer à lire rapidement les stations préférées. Vous pouvez sélectionner la station à partir de sources de musique en ligne telles que les flux de type "Radio" ou "Station". "Favoris HEOS" affiche une liste des stations de différents services.

#### ■ Ajout aux favoris HEOS

Sélectionnez une station d'une source de musique en ligne. Lorsque l'écran du menu des actions s'affiche, sélectionnez "Ajouter la station aux favoris HEOS".

#### **REMARQUE**

0 Vous pouvez également sélectionner "Ajouter la station aux favoris HEOS" à partir du menu de la station en cours de lecture.

#### ■ Suppression d'une station des favoris HEOS

- **1 Appuyez sur l'onglet "Musique".**
- **2 Sélectionnez "Favoris".**
- **3** Sélectionnez l'icône en forme de crayon **de** pour **passer en mode Edit.**
- **4 Appuyez sur la touche "Supprimer" en regard de la station que vous souhaitez supprimer.**

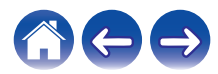

## <span id="page-40-0"></span>**Effectuer des réglages**

Vous pouvez ajuster des réglages spécifiques pour chacun de vos HEOS Drive dans votre système :

- **1 Sélectionnez l'icône Settings <b>a** située dans l'angle **supérieur gauche du menu "Musique" principal pour afficher le menu Settings.**
- **2 Sélectionnez "Mes périphériques" pour afficher une liste de vos appareils.**
- **3 Sélectionnez le HEOS Drive et la Zone que vous souhaitez régler.**

### **Modification du nom d'un HEOS Drive**

- **1 Sélectionnez "Nom".**
- **2 Sélectionnez ou saisissez un nouveau nom pour votre HEOS Drive.**
- **3 Appuyez sur la touche "Suivant" pour enregistrer vos modifications.**

### **Modification du nom d'une zone**

- **1 Sélectionnez "Nom".**
- **2 Sélectionnez ou saisissez un nouveau nom pour votre HEOS Drive.**
- **3 Appuyez sur la touche "Suivant" pour enregistrer vos modifications.**

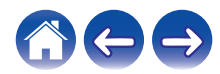

 $\overline{a}$ 

### <span id="page-41-0"></span>**Réglage de l'égaliseur**

- **1 Sélectionnez "EQ".**
- **2 Réglez "Aigus" ou "Graves" vers le haut ou le bas.**
- 0 Sélectionnez la touche Reset pour restaurer les réglages par défaut.

### **Réglage de l'équilibre**

- **1 Sélectionnez "Balance".**
- **2 Réglez l'équilibre vers la gauche ou la droite.**

#### **Réglage du mode de sortie**

- **1 Sélectionnez "Mode de sortie".**
- **2 Sélectionnez Stéréo ou Mono double.**

### **Réglage de la qualité audio**

Permet de sélectionner l'option de transcodage pour la retransmission audio d'un appareil HEOS vers un autre appareil HEOS (ou groupe d'appareils) à travers le réseau. Lorsqu'elles sont réglées sur "Normale", les sources audio à débit binaire élevé provenant du premier appareil (tel que l'entrée AUX, WAV, FLAC et PCM) sont transcodées pour garantir le plus haut niveau de fiabilité du flux audio.

**1 Sélectionnez "Qualité".**

#### **2 Sélectionnez "Normale" (réglage par défaut) ou "Haut".**

0 Si vous avez sélectionné Haut et rencontrez des pertes de niveau audio pendant le streaming des sources d'un appareil vers d'autres appareils, veuillez sélectionner Normale (par défaut).

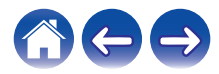

### <span id="page-42-0"></span>**Réglage de la limite de volume**

Pour prévenir une augmentation soudaine du volume, vous pouvez définir le volume maximum des amplificateurs HEOS Drive.

- **1 Sélectionnez "Limite de volume".**
- **2 Sélectionnez le pourcentage maximum du volume (95, 90, 85, 80).**

#### **REMARQUE**

0 Selon les enceintes qui sont connectées, le circuit de protection peut être activé et l'appareil mis hors tension lorsque la musique est lue à un volume élevé. (Le témoin d'alimentation clignote en rouge.) Dans ce cas, configurez le réglage "Limite de volume".

### **Réglage de la sortie du préamplificateur**

"Limite du volume" de ZONE2 et ZONE4 devient "Sortie du préamplificateur" lorsque vous réglez le commutateur Bridge sur "ON".

**1 Sélectionnez "Sortie du préamplificateur".**

#### **2 Sélectionnez Désactivé ou Activé.**

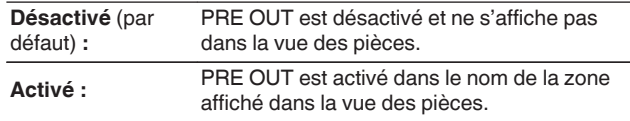

### **Réglage du filtre passe-haut**

Réglez le filtre passe-haut pour limiter le signal à basse fréquence envoyé sur vos enceintes.

- **1 Sélectionnez "Filtre passe-haut".**
- **2 Sélectionnez le point de la fréquence de coupure :**

**40 Hz / 80 Hz / 90 Hz / 100 Hz / 110 Hz / 120 Hz / 150 Hz / 200 Hz / 250 Hz**

Si vous activez la commande IP, "Filtre passe-haut" disparaît et est obligé de changer.

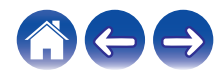

### <span id="page-43-0"></span>**Utilisation d'un subwoofer**

- **1 Sélectionnez "Subwoofer".**
- **2 Activez le réglage Sub Out (L).**

Si vous activez la commande IP, "Subwoofer" disparaît et est obligé de changer.

### **Réglage du filtre passe-bas**

Si le Subwoofer est allumé, vous pouvez limiter le signal haute fréquence qui est envoyé à votre subwoofer.

- **1 Sélectionnez "Subwoofer".**
- **2 Sélectionnez "Filtre passe-bas".**
- **3 Définissez le point de la fréquence de coupure.**

**40 Hz / 60 Hz / 80 Hz / 90 Hz / 100 Hz / 110 Hz / 120 Hz**

### **Réglage de la sortie de ligne**

- **1 Sélectionnez "Niveau de sortie ligne".**
- **2 Sélectionner Fixe pour verrouiller le volume au niveau optimal ou sélectionnez Variable pour contrôler le volume depuis l'écran Now Playing.**

Si vous activez la commande IP, "Niveau de sortie ligne" disparaît et est automatiquement modifié.

### **Réglage de la luminosité du voyant d'état**

- **1 Sélectionnez "Voyant d'état".**
- **2 Ajustez la luminosité vers le haut ou le bas ou réglez le curseur en position OFF pour désactiver complètement le voyant d'état.**

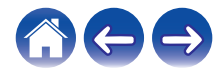

### <span id="page-44-0"></span>**Réglages avancés**

#### **Avertissement**

0 L'ajustement de ces réglages peut déconnecter votre appareil de votre réseau et rendre votre appareil inutilisable. N'utilisez pas ces fonctionnalités à moins de maîtriser les réglages avancés.

#### **Réglages réseau**

- **1 Sélectionnez "Avancé".**
- **2 Sélectionnez l'onglet "NETWORK SETTINGS". a. Manual or static IP address for your device b. Deep Standby (** $\sqrt{r}$  **[p. 51\)](#page-50-0)**
- **3 Sélectionnez Save Settings pour appliquer les nouveaux réglages ou Cancel Changes pour revenir aux réglages précédents.**

#### **REMARQUE**

0 Pour que ce paramètre soit activé, "Veille profonde" doit être défini dans les quatre zones.

#### o **Mise à niveau du micrologiciel**

- **1 Sélectionnez "Avancé".**
- **2 Sélectionnez l'onglet "FIRMWARE UPGRADE".**

#### n **Update status**

Vérifiez manuellement une mise à niveau du micrologiciel.

#### $\Box$  **Allow updates**

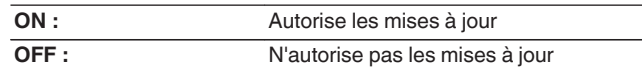

**3 Sélectionnez Save Settings pour appliquer les nouveaux réglages ou Cancel Changes pour revenir aux réglages précédents.**

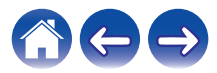

#### <span id="page-45-0"></span>■ A propos

Affichage des détails techniques de l'appareil HEOS.

- **1 Sélectionnez "Avancé".**
- **2 Sélectionnez l'onglet "ABOUT".**
- **3 Faites défiler pour voir les informations de l'appareil**
	- **a. Hardware**
	- **b. Software**
	- **c. Device**

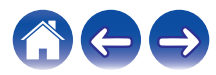

### <span id="page-46-0"></span>**Contrôle du périphérique externe**

L'HEOS Drive peut être étroitement associé avec la plupart des systèmes Denon AVR, pour qu'ils puissent fonctionner comme un seul appareil. Vous pouvez configurer votre HEOS Drive pour prévenir l'appareil connecté lorsqu'il doit se mettre sous ou hors tension, sélectionner l'entrée correcte et ajuster le volume et la mise en sourdine.

Vous pouvez ajuster des réglages spécifiques pour chacun de vos HEOS Drive dans votre système :

- **12 Sélectionnez l'icône Settings <sup>[6]</sup> située dans l'angle supérieur gauche du menu Music principal pour afficher le menu Settings.**
- **2 Sélectionnez "Mes périphériques" pour afficher une liste de vos appareils.**
- **3 Sélectionnez un HEOS Drive.**
- **4 Sélectionnez la zone que vous souhaitez ajuster.**
- **5 Sélectionnez "Contrôle".**
- **6 Sélectionnez la méthode la plus appropriée pour votre configuration :**

#### ■ Contrôle **IP**

Le contrôle IP est disponible pour les modèles de récepteur AV Denon commercialisés après 2010 lorsqu'ils sont connectés au même réseau que les appareils HEOS Drive et Controller.

#### **1 Sélectionnez IP.**

- **2 Sélectionnez l'AVR auquel est connecté votre HEOS Drive.**
- **3 Sélectionnez l'entrée sur l'AVR à laquelle est connecté votre HEOS Drive.**
- **4 Sélectionnez Done.**

- 0 Pour tester la connexion à l'AVR, appuyez sur les touches d'entrée, de mise sous tension et de mise hors tension.
- 0 Le paramétrage suivant doit être modifié si la commande IP est définie.
	- 0 Niveau de sortie ligne : fixe
	- 0 Filtre passe-haut : arrêt
	- 0 Subwoofer : arrêt

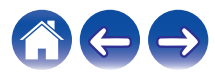

#### <span id="page-47-0"></span>**Trigger out**

Sélectionnez Commande de déclenchement lorsque vous raccordez votre HEOS à un amplificateur de puissance qui prend en charge l'entrée de déclenchement +12 V.

L'appareil HEOS peut commander la mise sous tension et hors tension de l'amplificateur.

#### **1 Sélectionnez Déclenchement.**

#### **2 Sélectionnez Done.**

#### **REMARQUE**

0 Pour tester la connexion à l'amplificateur, appuyez sur les touches de mise sous tension et de mise hors tension dans l'écran des réglages de l'amplificateur.

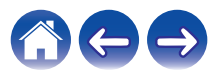

## <span id="page-48-0"></span>**Mise à jour de votre système**

**HEOS peut ajouter des améliorations et une fonctionnalité de mise à jour via votre connexion Internet haut débit. Suivez les instructions à** l'écran pour mettre à jour l'appareil HEOS et/ou l'application de votre contrôleur.

- **1** Sélectionnez l'icône Settings **a** située dans l'angle **supérieur gauche du menu "Musique" principal pour afficher le menu Settings.**
- **2 Sélectionnez "Mise à jour logicielle".**

#### n **Vérifier les mises à jour**

Suivez les instructions à l'écran pour installer toutes les mises à jour disponibles pour votre système HEOS.

#### n **Mise à jour auto**

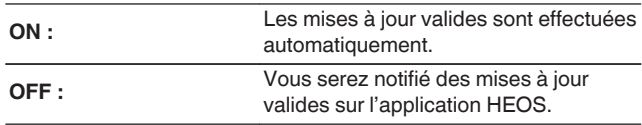

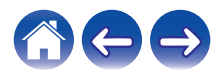

### <span id="page-49-0"></span>**Fonctionnalités avancées**

Il y a quelques fonctionnalités avancées sur le système HEOS que vous pourrez explorer une fois que vous vous serez familiarisé avec le fonctionnement de base. Vous pouvez accéder aux fonctionnalités avancées du système HEOS en suivant les étapes ci-dessous :

- **1 Sélectionnez l'icône Settings <b>a** située dans l'angle **supérieur gauche du menu "Musique" principal pour afficher le menu Settings.**
- **2 Sélectionnez "Réglages avancés" pour afficher une liste des réglages disponibles.**

### **Partage de musique à partir de votre périphérique mobile**

L'application HEOS dispose d'une fonctionnalité appelée "Partage de la musique" qui peut partager la musique locale stockée sur votre périphérique mobile avec d'autres utilisateurs de l'application HEOS sur votre réseau local. Pour activer cette fonctionnalité, sélectionnez "Partage de la musique" et réglez-la sur "MARCHE".

Le nom du périphérique à partir duquel vous effectuez le partage apparaîtra comme un serveur de musique permettant aux autres applications de contrôleur HEOS de naviguer et de lire de la musique à partir de votre périphérique.

### **Envoyer diagnostics**

Si vous avez des difficultés avec votre réseau ou système HEOS, il vous sera peut-être demandé par le personnel du support technique Denon de sélectionner cette option. Cette fonctionnalité enverra automatiquement les informations de diagnostic au support technique Denon sur votre système HEOS.

#### **REMARQUE**

0 Aucune information personnelle n'est envoyée et vos informations ne seront jamais partagées avec personne.

### **Réinitialisation de votre application de contrôleur**

Cette fonctionnalité réinitialisera l'application de contrôle à son état d'origine au moment de son installation sur votre périphérique mobile sans nécessiter de la supprimer, télécharger ou réinstaller à partir du magasin d'applications.

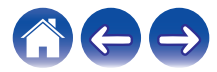

### <span id="page-50-0"></span>**Gestion de l'alimentation**

### **Modes d'alimentation**

#### ■ Mode de démarrage rapide

Pour économiser de l'énergie, l'appareil passe automatiquement en "Mode de démarrage rapide" à chaque fois qu'il n'y a aucun accès réseau ou aucune lecture pendant 20 minutes et il reprend automatiquement normalement lorsque l'appareil est sélectionné et lit la musique.

Le témoin de chaque zone est atténué en mode de démarrage rapide car il s'agit d'une fonction entièrement automatique.

En outre, si vous appuyez sur la touche d'alimentation, l'appareil entre en mode de démarrage rapide.

Lorsque toutes les zones entrent en mode de démarrage rapide, le témoin d'alimentation s'allume en rouge.

#### ■ Veille profonde

L'appareil peut également entrer automatiquement en "veille profonde" à chaque fois que la connexion réseau filaire est coupée pendant plus de 60 minutes en mode de démarrage rapide. Le témoin d'alimentation s'éteint pendant la veille profonde. Pour "réveiller" l'appareil HEOS de la veille profonde, vous devez appuyer sur la touche de veille, ce qui allume immédiatement le témoin d'alimentation.

Si vous appuyez sur la touche d'alimentation pendant plus de 6 secondes, l'appareil passe en Veille profonde.

#### **REMARQUE**

0 Pour que ce paramètre soit activé, "Veille profonde" doit être défini dans les quatre zones.

#### o **Arrêt**

Pour couper complètement l'alimentation de l'appareil, vous devez mettre le commutateur d'alimentation situé sur le panneau arrière sur ARRÊT.

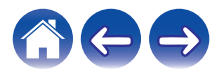

# <span id="page-51-0"></span>**DÉPANNAGE DE BASE**

### **Mon appareil HEOS s'éteint et la DEL d'alimentation clignote en rouge**

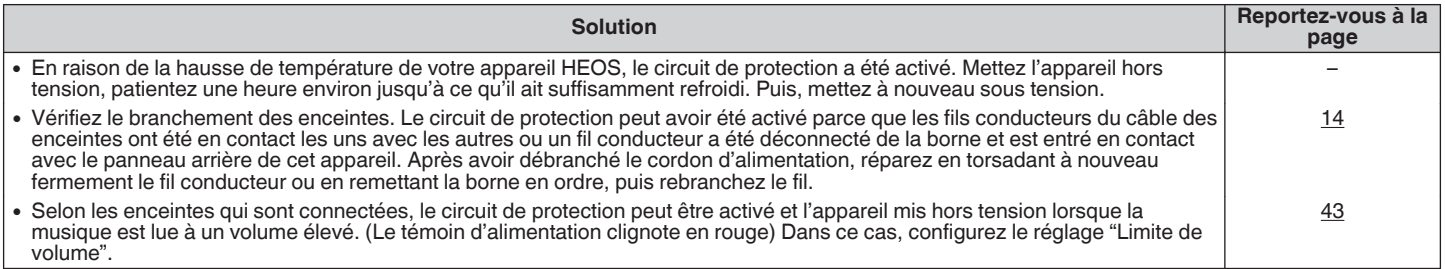

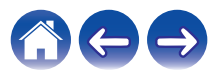

### <span id="page-52-0"></span>**La musique s'arrête ou ralentit parfois**

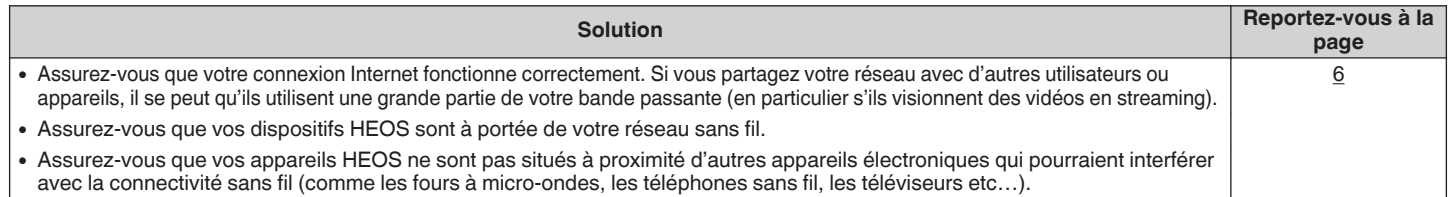

#### **J'entends un délai lors de l'utilisation de l'entrée externe avec mon téléviseur**

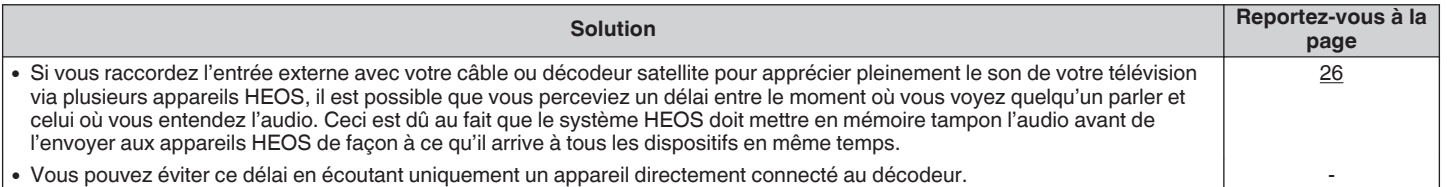

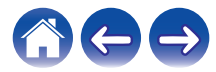

### <span id="page-53-0"></span>**Réinitialisation de votre appareil HEOS**

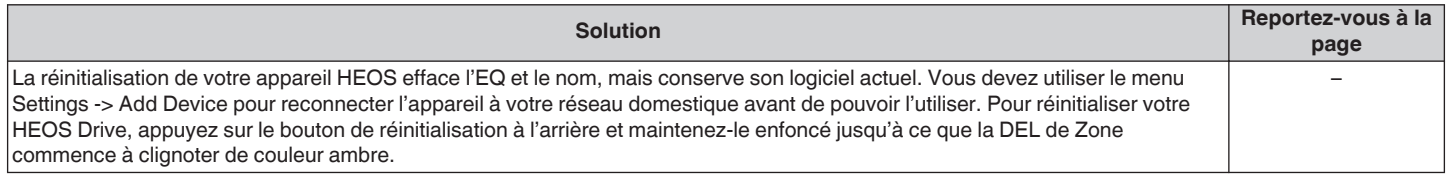

### **Rétablir l'appareil HEOS sur les réglages par défaut**

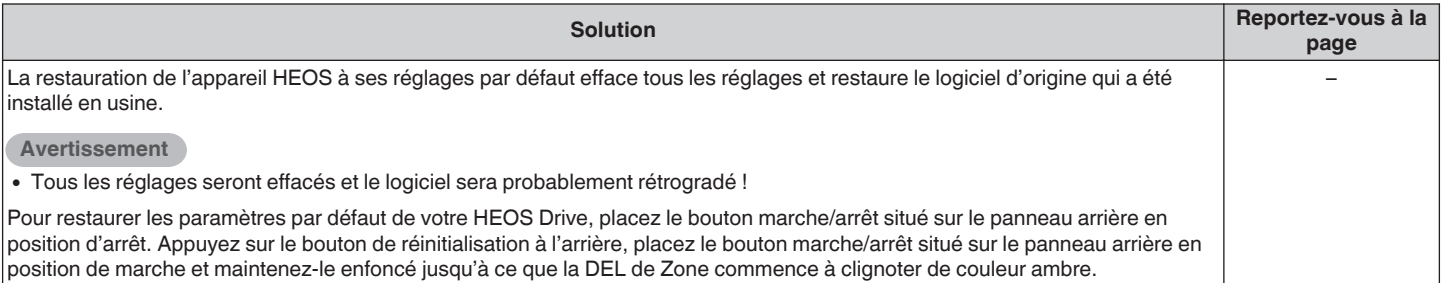

\* Pour plus d'informations, visitez le site HEOSbyDenon.com

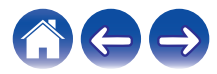

<span id="page-54-0"></span>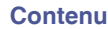

#### **Contacter Denon**

#### **Pour les États-Unis et le Canada uniquement :**

Si vous avez besoin d'une assistance supplémentaire avec votre produit HEOS, veuillez contacter HEOS, par les services clientèle Denon ci-dessous :

Site Internet : www.HEOSbyDenon.com/Support E-mail : Support@HEOSbyDenon.com Chat en direct : www.HEOSbyDenon.com/LiveChat Téléphone : Appel gratuit (855) 499 2820 (L-V 10h00 à 22h00 EST/Sam 12h00 à 20h00 EST)

#### **Pour les autres régions :**

Si vous avez besoin d'une aide supplémentaire pour résoudre des problèmes, veuillez contacter le service clientèle Denon de votre région ou allez sur http://www.HEOSbyDenon.com

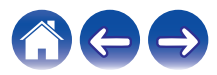

<span id="page-55-0"></span>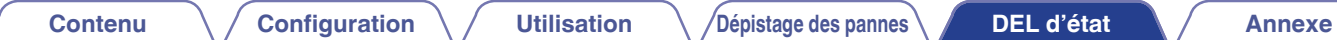

### **Tableau des DEL d'état**

#### o **Témoin d'alimentation**

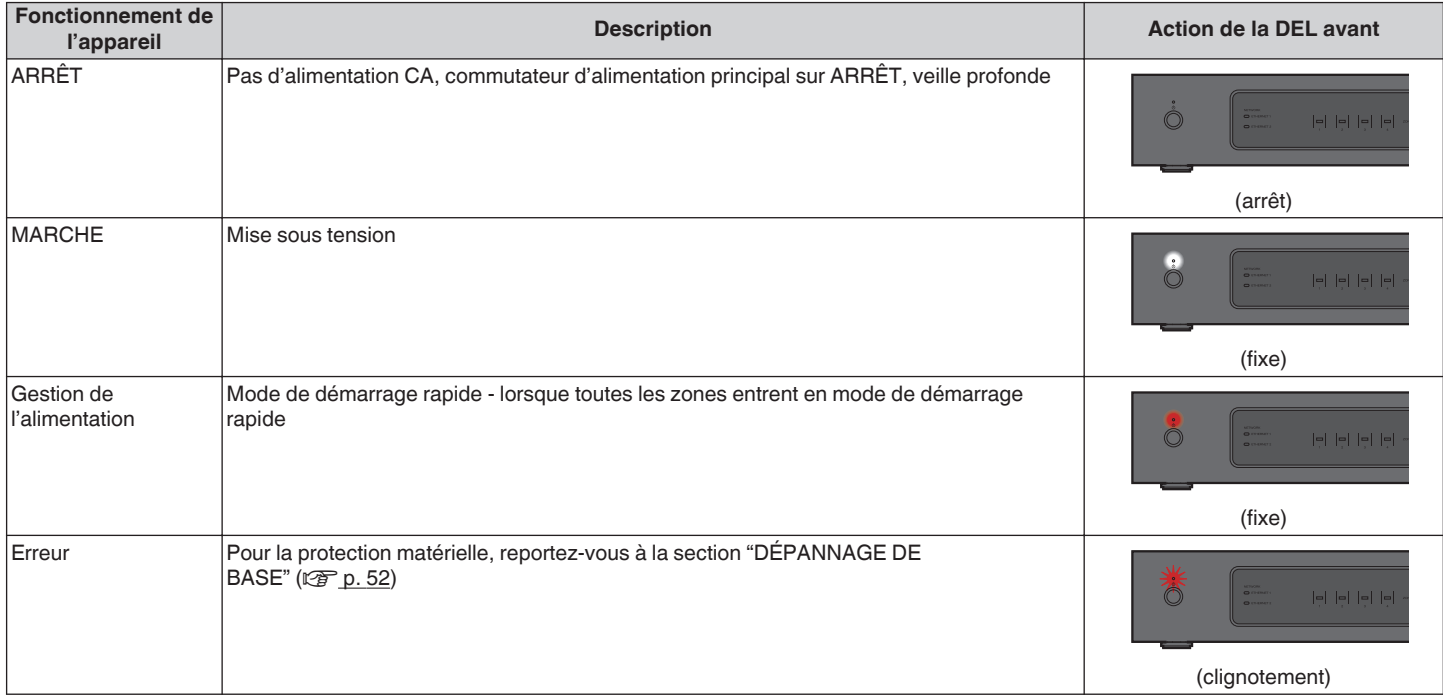

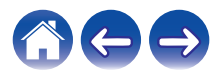

<span id="page-56-0"></span>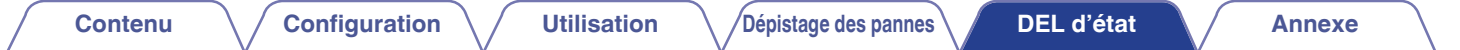

#### **F** Témoins réseau

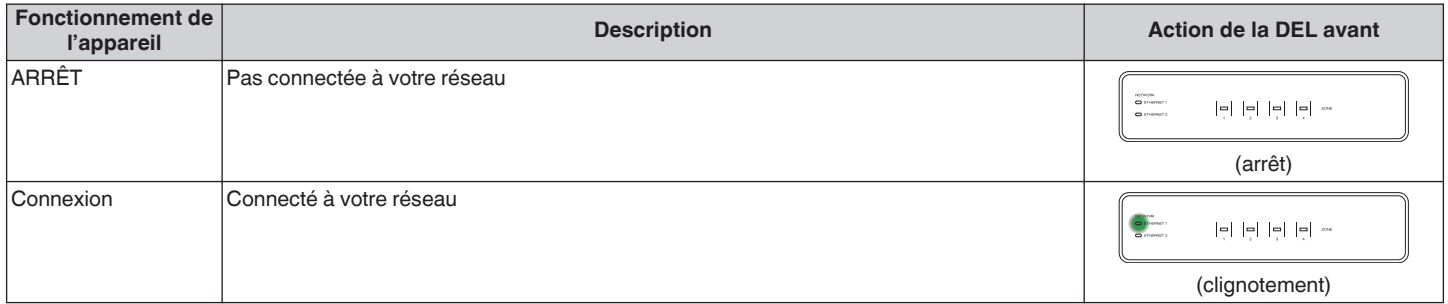

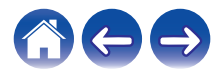

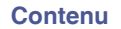

#### <span id="page-57-0"></span>**■ Témoins de zone**

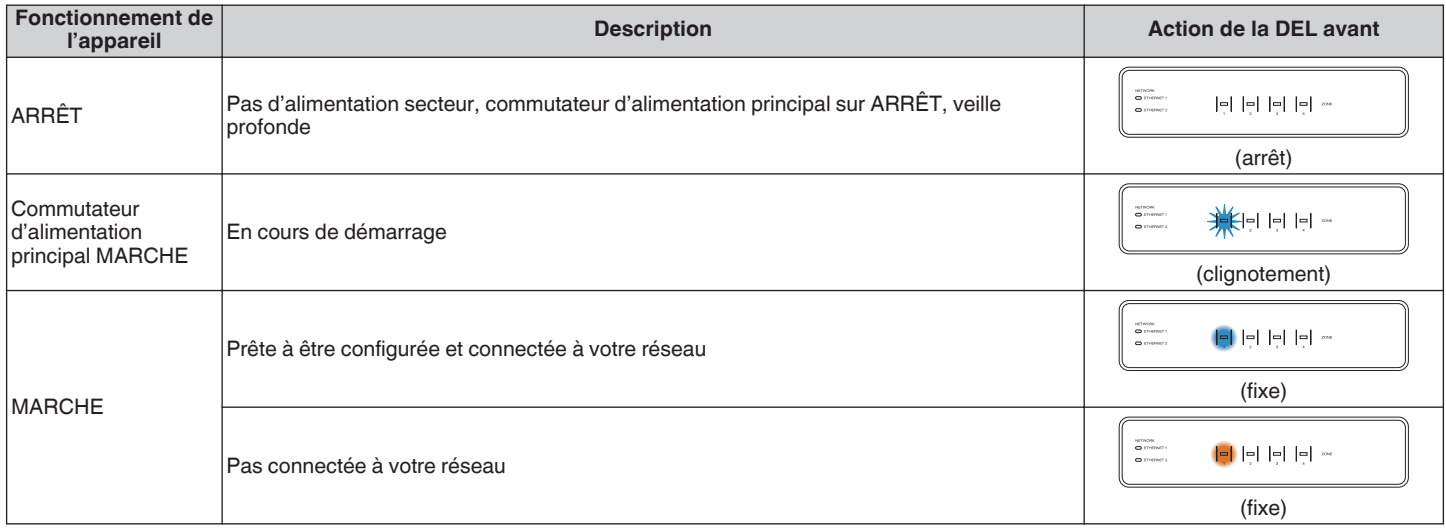

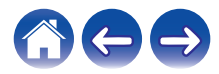

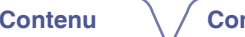

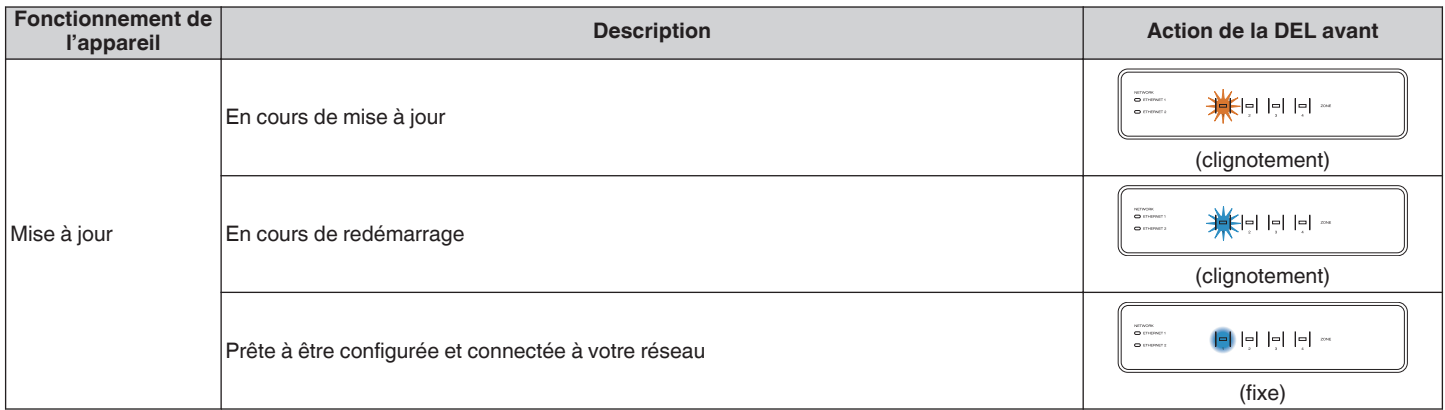

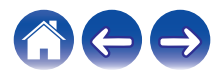

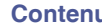

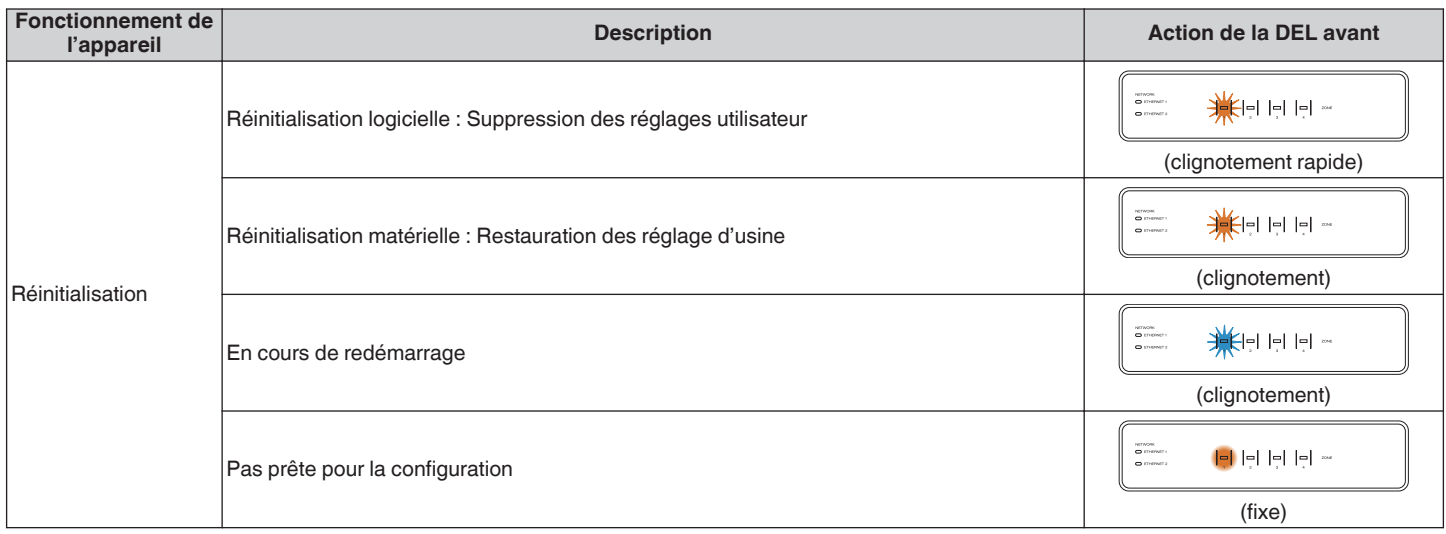

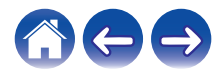

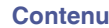

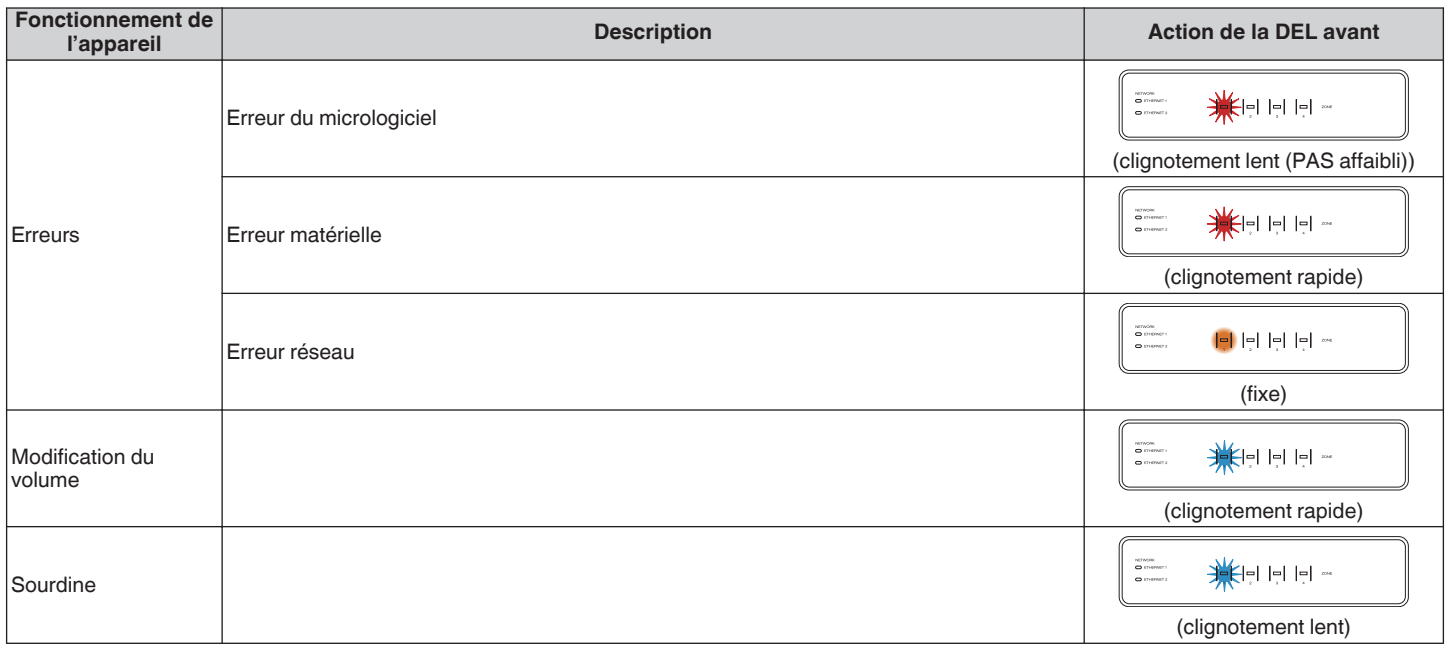

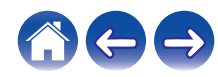

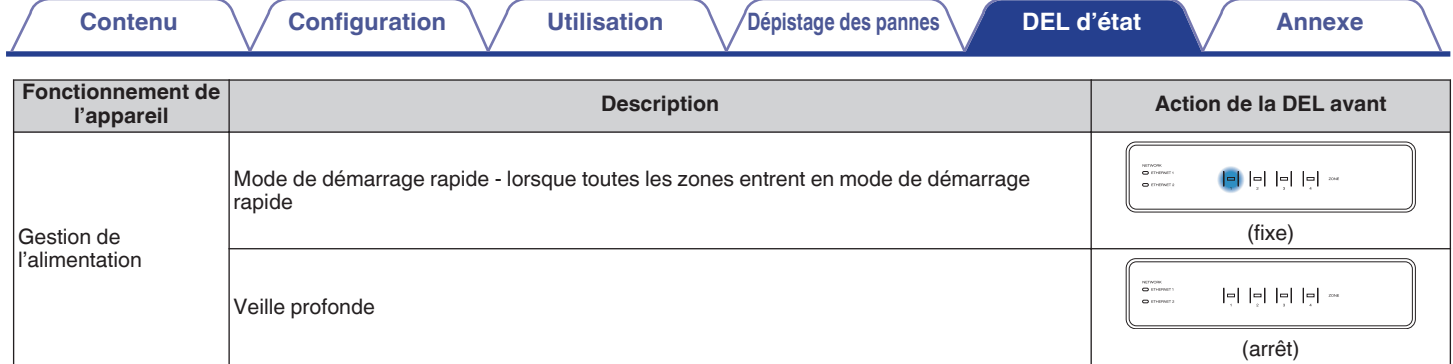

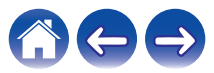

### <span id="page-62-0"></span>**Codecs et types de fichiers pris en charge**

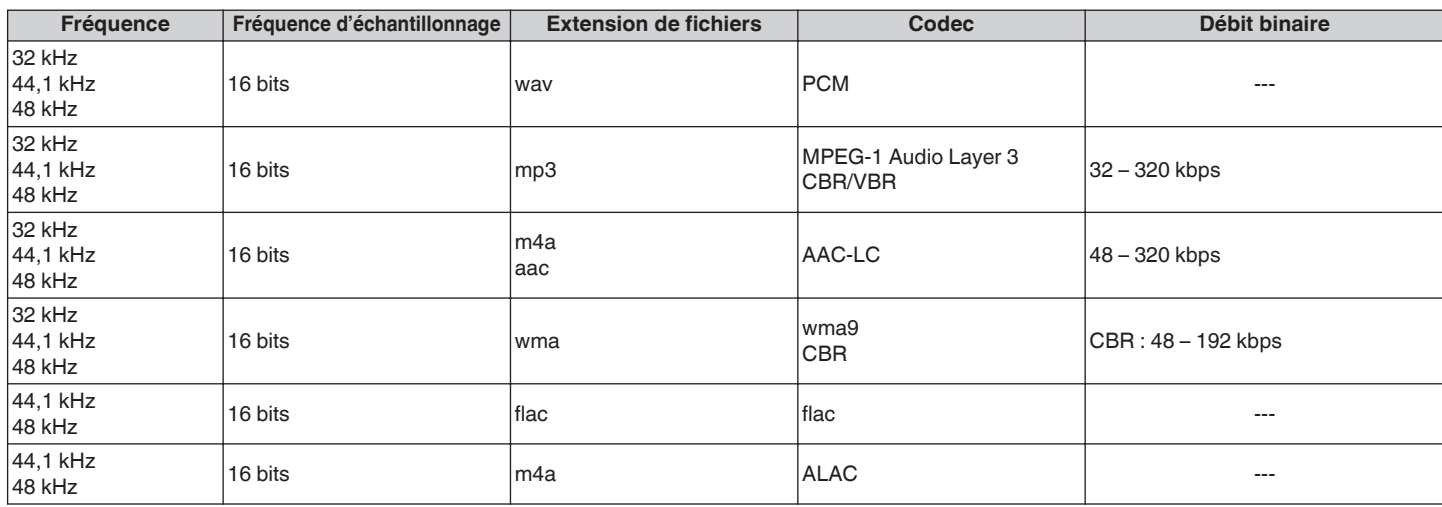

**REMARQUE**

0 Les fichiers protégés par DRM tels que Fairplay DRM d'Apple ne sont pas pris en charge.

**Formats audio pris en charge (coaxial/optique)**

**PCM linéaire 2 canaux : 2 canaux, 32 kHz – 192 kHz, 16/20/24 bits Bitstream : Dolby Digital**

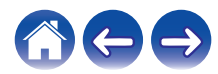

<span id="page-63-0"></span>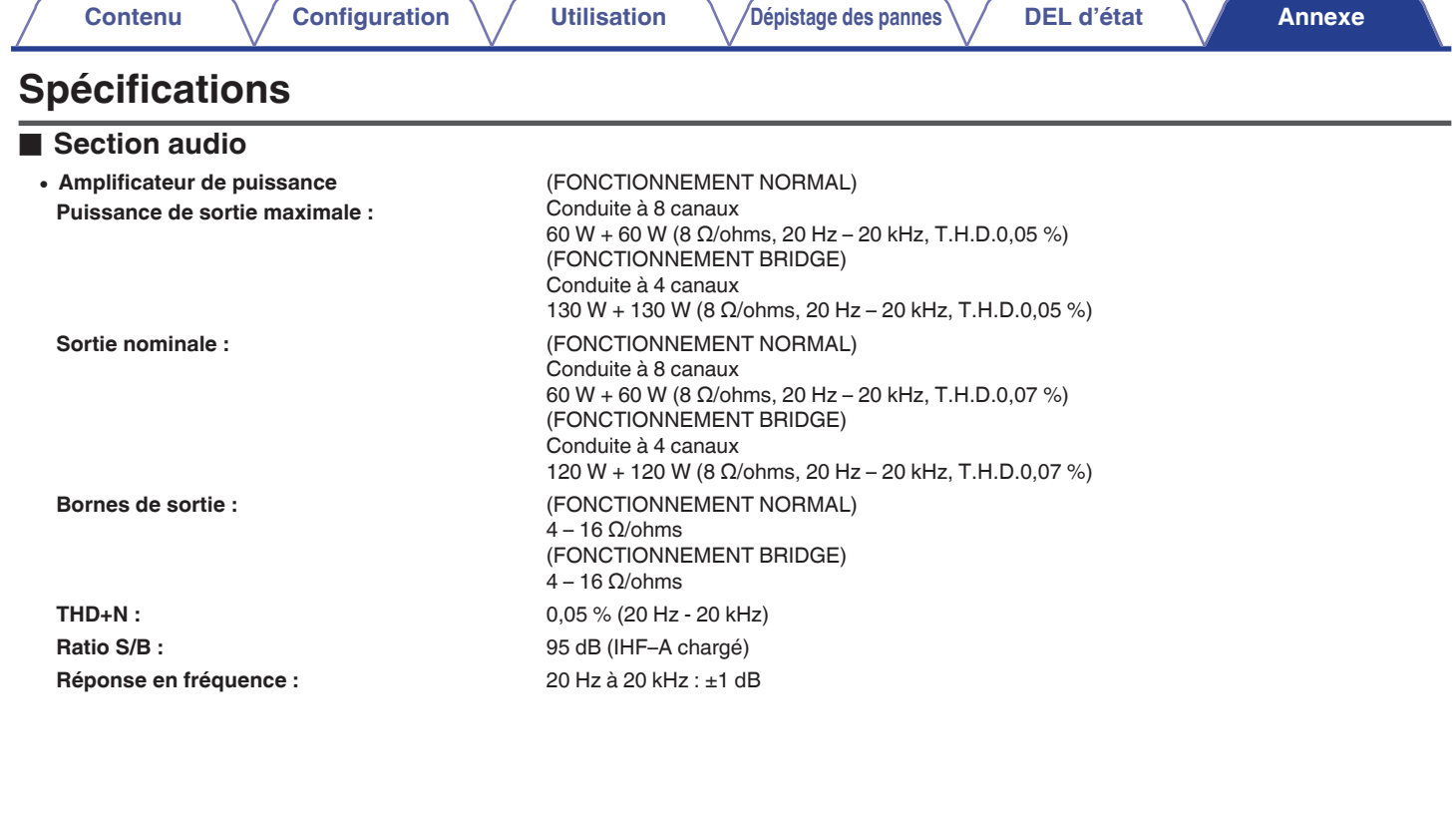

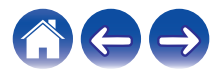

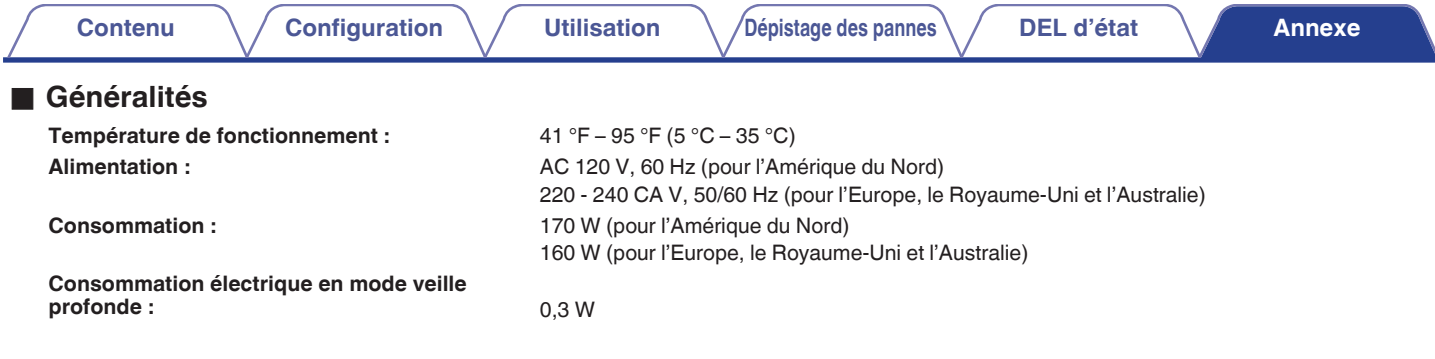

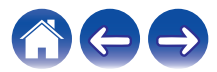

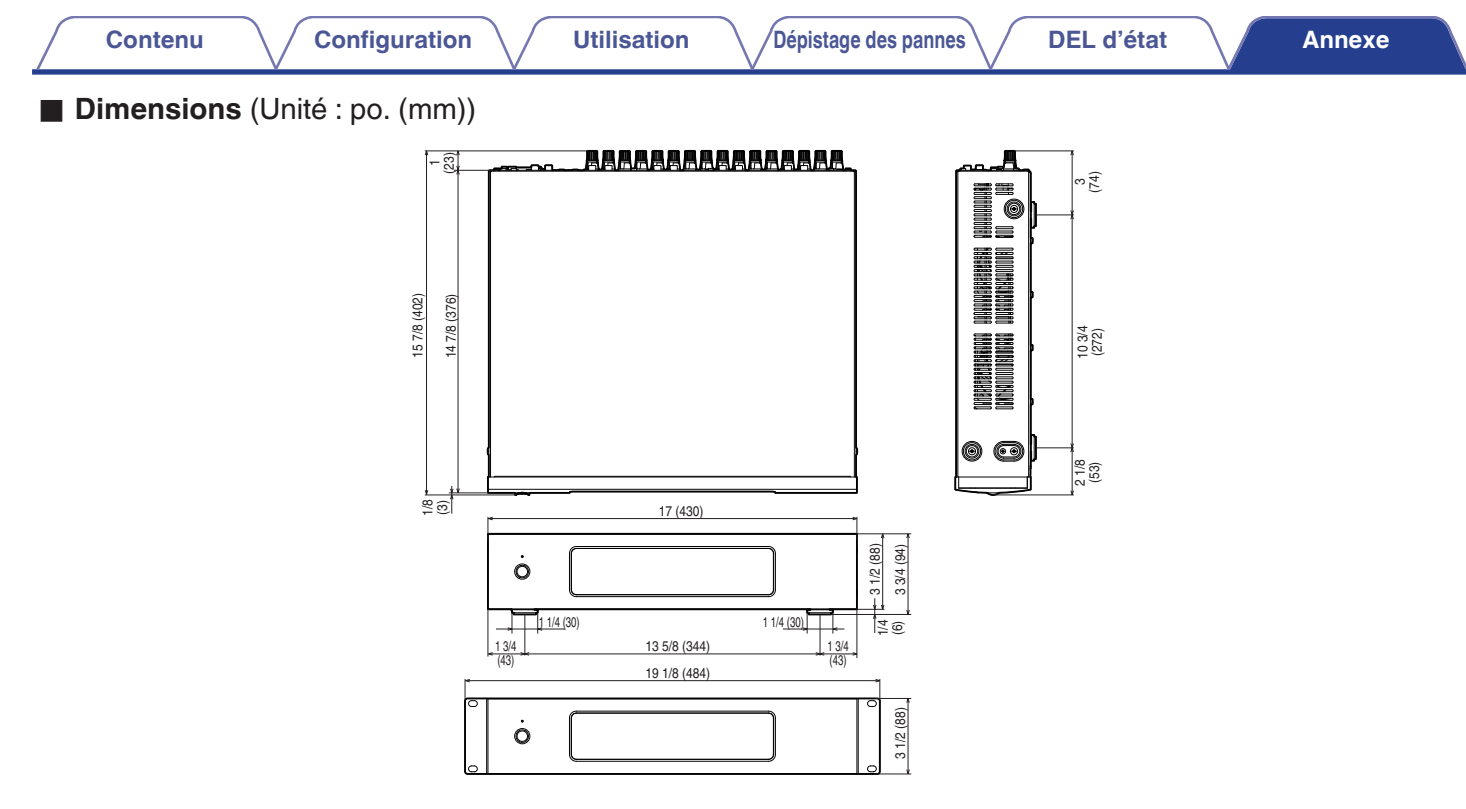

#### ■ Poids : 16 lbs 9 oz (7,5 kg) (avec supports) 15 lbs 14 oz (7,2 kg) (sans supports)

À des fins d'amélioration, les spécifications et la conception sont sujettes à des modifications sans préavis.

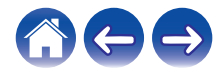

<span id="page-66-0"></span>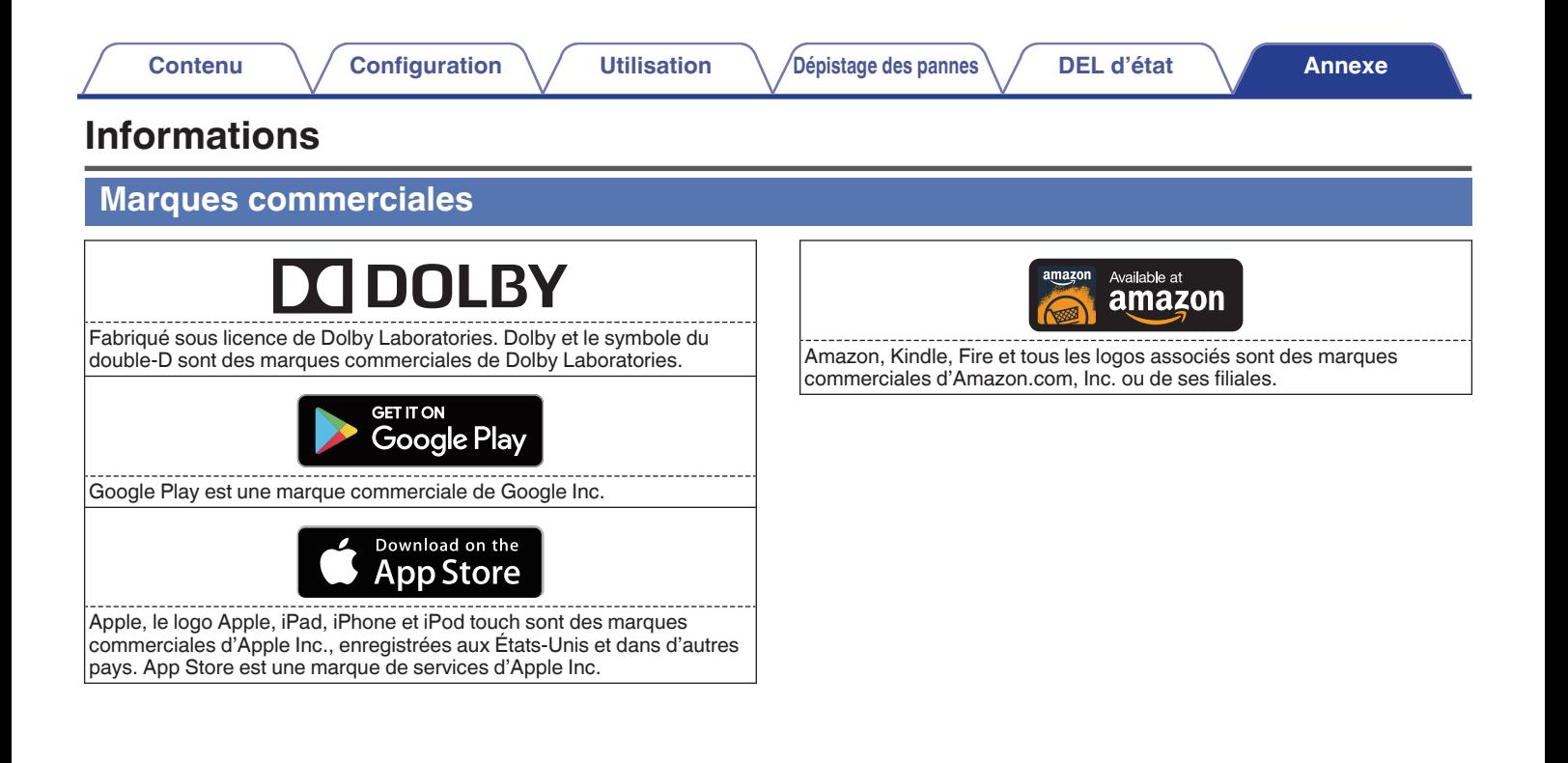

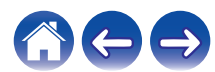

### **DENON®**

HEOSbyDenon.com

3520 10405 00ADC Copyright © 2015 D&M Holdings Inc. All Rights Reserved.